# Sustav za izradu, pohranu i distribuciju višemedijskih sadržaja

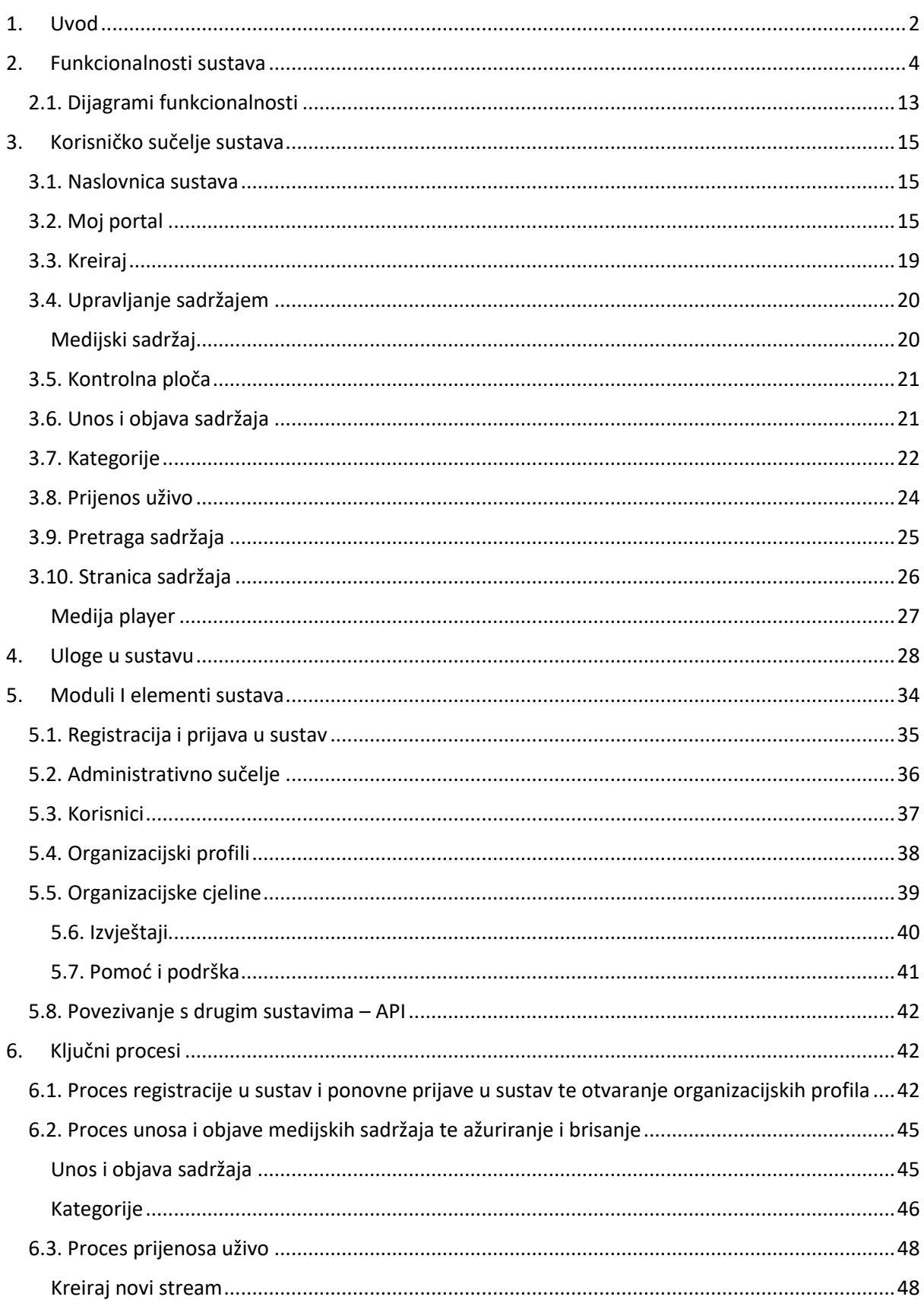

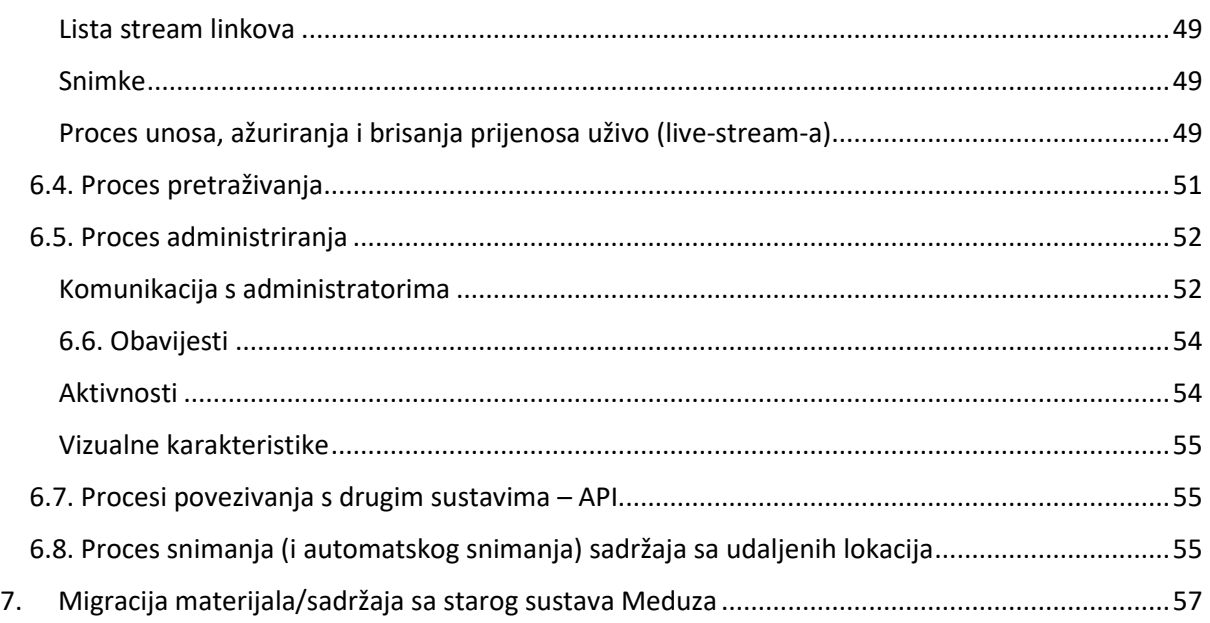

## <span id="page-1-0"></span>1. Uvod

Potrebno je izraditi je IPTV/Media On Demand sustav, odnosno sustav za izradu, pohranu i distribuciju višemedijskih sadržaja namjenjenih obrazovnim i akademskim ustanovama te pojedinačnim korisnicima ustanova članica CARNET-a.

Sustav se razvija zbog uvođenja primjene informacijsko-komunikacijskih tehnologiju u radu i svakodnevnom živou ljudi te primjeni IKT-a na svim razinama obrazovanja. Zbog realnih financijskih i vremenskih ograničenja, odlazak nastavnika na edukaciju u druga mjesta često nije izvediv ili zahtijeva prekide u redovitoj nastavi. Implementacijom platforme za distribuciju višemedijskoga sadržaja edukacija je omogućena na daljinu, uz jednak pristup svim korisnicima na radnome mjestu ili iz vlastita doma, u bilo koje doba dana.

Svaki pojedini sadržaj u sustavu mora biti opisan jednakim nizom podataka – metapodacima kako bi njihovo prikupljanje, obrada i prikaz bili što kvalitetnije strukturirani.

Metapodaci su podaci o nekom objektu, fizičkom ili digitalnom. U ovom dokumentu objekt predstavlja svaki digitalni materijal pohranjen ili opisan u CARNET-ovom sustavu za distribuciju višemedijskih sadržaja. Profil primjene metapodataka (*metadata application profile*) sastoji se od elemenata metapodataka preuzetih iz jednog ili više modela, koji su kombinirani i optimizirani za određenu primjenu.

U sustavu će se nalaziti razne vrste materijala, kao što su audio ili video predavanja, snimke konferencija, promotivni materijali, razni obrazovni sadržaji, dokumentarni videi, sadržaji javnog vlasništva i sl., u nekoliko audio i video formata.

Potrebno je omogućiti i dobivanje rezultata pretraživanja prema kriterijima i filterima na portalu. Daljnja filtriranja kao i kod drugih materijala u sustavu moraju biti omogućena prema definiranim i specifičnim metapodacima temeljem CN LOM AP-a koji važe za sustav.

LOM standard (IEEE 1484.12.1 – 2002 Standard for Learning Object Metadata, [\(https://en.wikipedia.org/wiki/Learning\\_object\\_metadata](https://en.wikipedia.org/wiki/Learning_object_metadata)) je međunarodno priznati otvoreni standard. LOM je model podataka koji se koristi za opisivanje objekata učenja i drugih sličnih resursa koji se koriste u učenju i podučavanju. Svrha standardiziranog modela metapodataka je podržavanje višestrukog korištenja obrazovnih resursa, olakšavanje njihova pronalaženja te omogućavanje interoperabilnosti.

Metapodaci su podaci o nekom objektu, fizičkom ili digitalnom. U ovom dokumentu objekt predstavlja svaki digitalni materijal pohranjen ili opisan u CARNET-ovom sustavu za distribuciju višemedijskih sadržaja. Profil primjene metapodataka (*metadata application profile*) sastoji se od elemenata metapodataka preuzetih iz jednog ili više modela, koji su kombinirani i optimizirani za određenu primjenu.

- Osnovni podaci (General) osnovni podaci koji opisuju materijal
- Životni ciklus materijala (Life Cycle) podaci o nastanku i trenutnom stanju materijala, te onima (osobama i ustanovama) koji utječu na materijal
- Slikovni metapodaci thumbnail i sl. na unešenom medijskom sadržaju
- Meta-metapodaci (Meta-Metadata) podaci o metapodacima
- Tehnički detalji (Technical) podaci o tehničkim karakteristikama i zahtjevima materijala
- Pristup (Rights) uvjeti korištenja i pristup materijalu
- Povezanost materijala (Relation) podaci o povezanosti materijala s drugim materijalima u sustavu
- Klasifikacija materijala (Classification) pozicioniranje materijala unutar nekoliko klasifikacijskih sustava (Kategorije)

Metapodatke vezane uz svaki materijal u sustavu upisuje sam korisnik tijekom unosa materijala putem dostupnog obrasca. Neki su metapodaci obavezni dok su drugi opcionalni.

Važno je napomenuti da korisnik nakon unosa materijala i metapodataka u bilo kojem trenutku u budućnosti može te podatke nadopuniti ili promijeniti.

U sustavu je moguće pohranjivati/uplodati i pretraživati materijale raznih medijskih formata, kao što su audio/video predavanja, snimke konferencija, promo materijali, razni obrazovni sadržaji, dokumentarci, sadržaji javnog vlasništva i sl. Sadržaji su kategorizirani po vrsti, kategoriji, pravima s kojima se može sadržaju pristupati te organizacijskim cjelinama (ustanovama) prema kojima taj sadržaj pripada.

Kao što je ranije već rečeno, pretraga će u sustavu biti omogućena po svim definiranim metapodacima koji se temelje LOM standardom, poput: ključnih riječi, naslova (naziv), sadržaju opisa, imenu i prezimenu autora, kategoriji, vrsti sadržaja, kome je materijal namijenjen, načinu pristupa, formatu, smještenost unutar kategorija, organizacijskim cjelinama (ustanovama), vremenu uploada i sl.

Pretraga sadržaja i materijala u sustavu je omogućeno svim korisnicima sustava, dok je unos/upload omogućen isključivo pojedincima, samostalnim administratorima, administratorima na ustanovi kojima su dodjeljena ograničena administracijska prava od strane CARNET krovnog administratora.

Sustav omogućuje različite razine otvorenosti pristupa materijalima, a za autenticiranje korisnika implementiran je **AAI@EduHr** sustav (autentikacijska i autorizacijska infrastruktura sustava znanosti i visokog obrazovanja u Republici Hrvatskoj), a potrebno je da sustav automatski raspoznaje iz koje je domene AAI@EduHr identitet prijavljen, pa sukladno time mu sustav na početnoj stranici prikaže relevantne sadržaje vezane za ustanovu čijim se korisničkim račuinom prijavljuje. Za korisnike izvan AAI@EduHr sustava sustav treba imati mogućnost autenticiranja putem sustava **NIAS.** U iznimnim slučajevima za osobe koje nisu iz obrazovnog sustava te ne koriste NIAS treba biti osiguran dodatan sustav **autentikacije epoštom i lozinkom**. Njima korisnički račun otvara CARNET i oni se prijavljuju privatnom eadresom i lozinkom koju im sustav dodjeljuje, a mora postojati i opcija re-izdavanja lozinke. Opcija za otvaranje ovakvog korisničkog računa nije dostupna direktno krajnjim korisnicima, već administrator radi otvaranje korisničkog računa na zahtjev.

## <span id="page-3-0"></span>2. Funkcionalnosti sustava

Sustav je zamišljen kao objedinjene funkcionalnosti različitih metoda izrade, upravljanje i distribucije više medijskih sadržaja. Sustav se sastoji od različitih modula koje čine cjelovito rješenje.

Glavne značajke sustava mogu se prikazati sa sljedećim glavnim funkcionalnostima:

- Funkcionalnost pohrane i distribucije medijskih sadržaja
- Funkcionalnost prijenosa uživo (live streaming)
- Funkcionalnost unosa i objave medijskog sadržaja
- Funkcionalnost upravljanja Kategorijama
- Funkcionalnosti vezane uz pretragu sadržaja
- Funkcionalnost vezane uz administriranje sustava
- Funkcionalnost izrade snimke zaslona korisničkog uređaja
- Funkcionalnost snimanja sadržaja sa udaljenih lokacija

Detaljan raspis glavnih funkcionalnost:

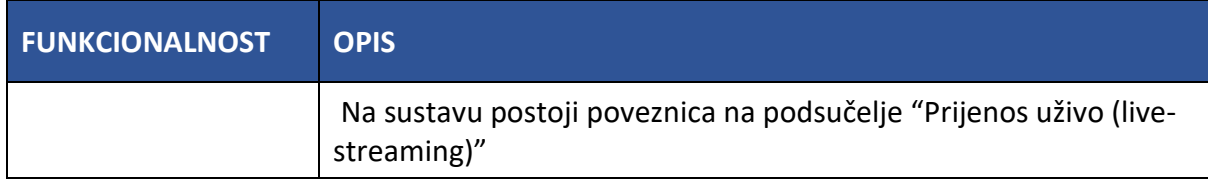

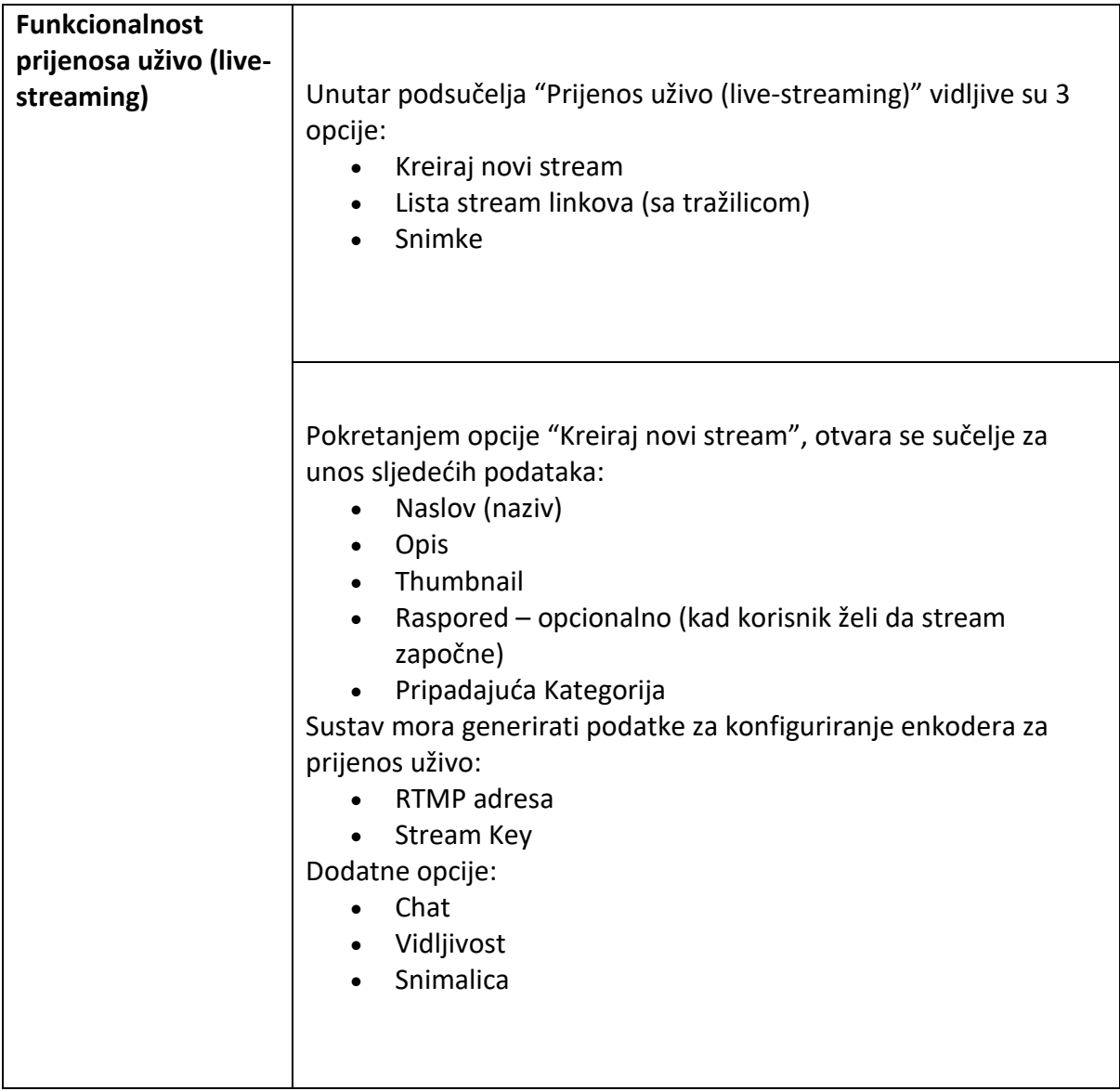

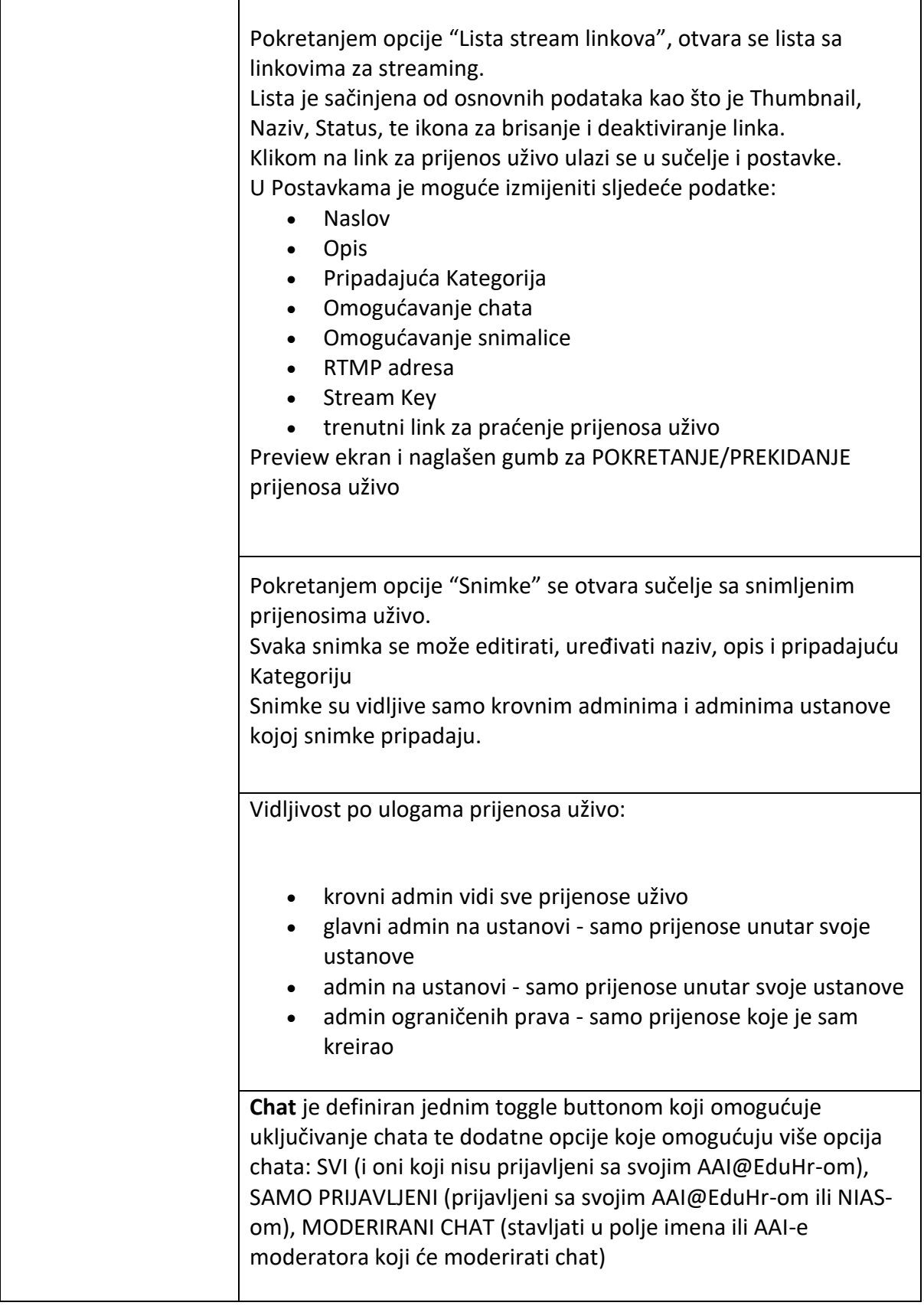

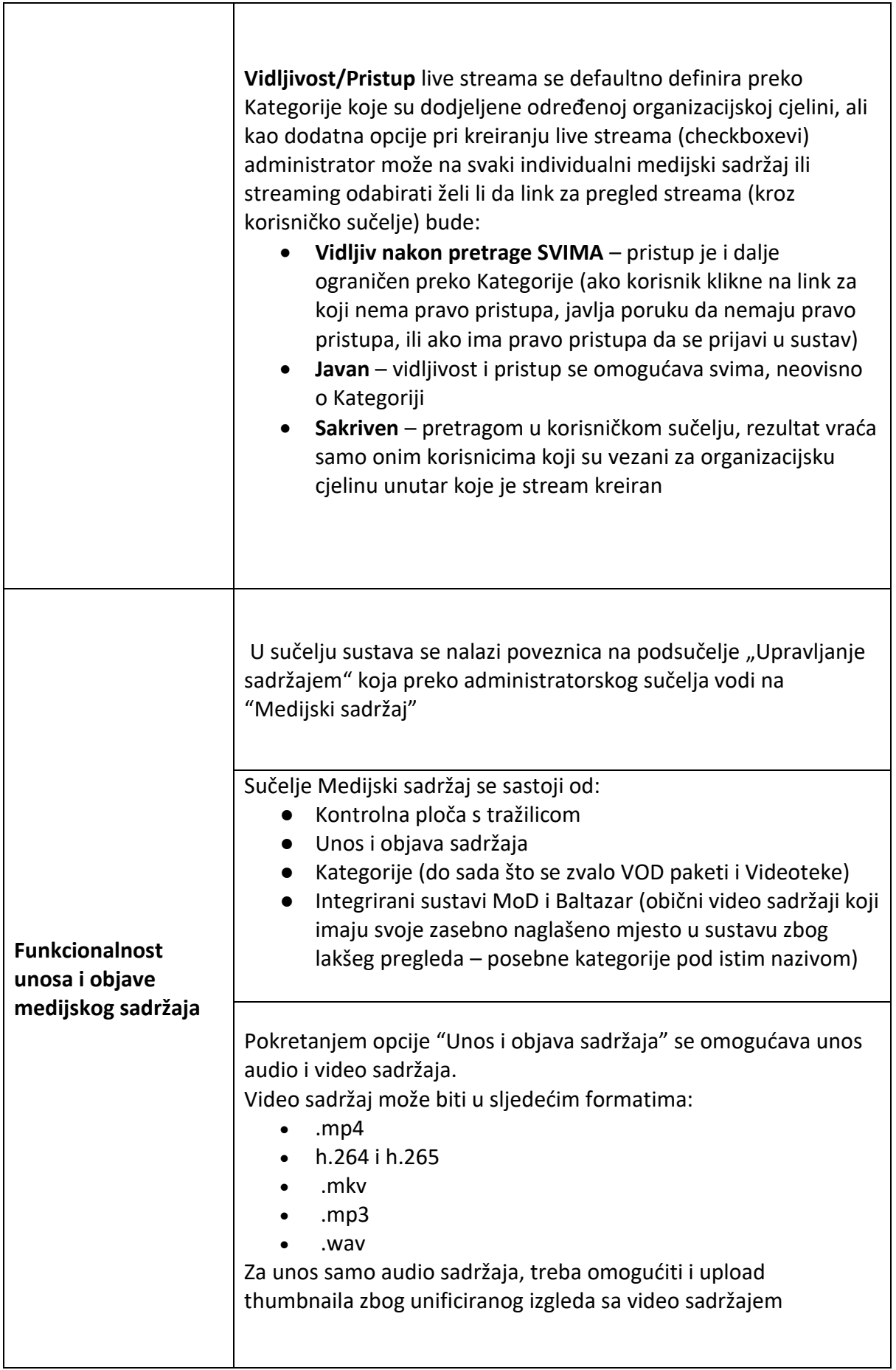

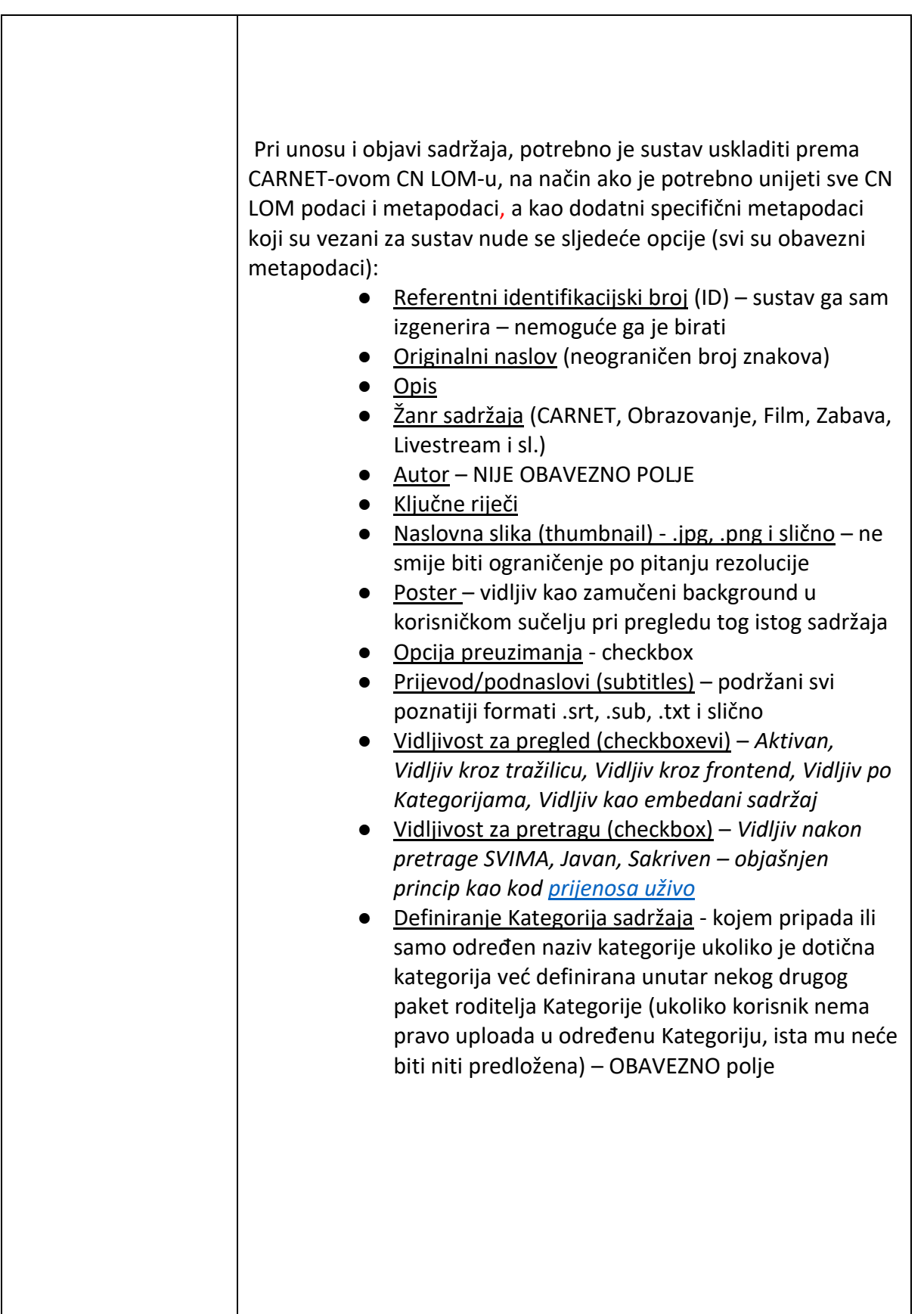

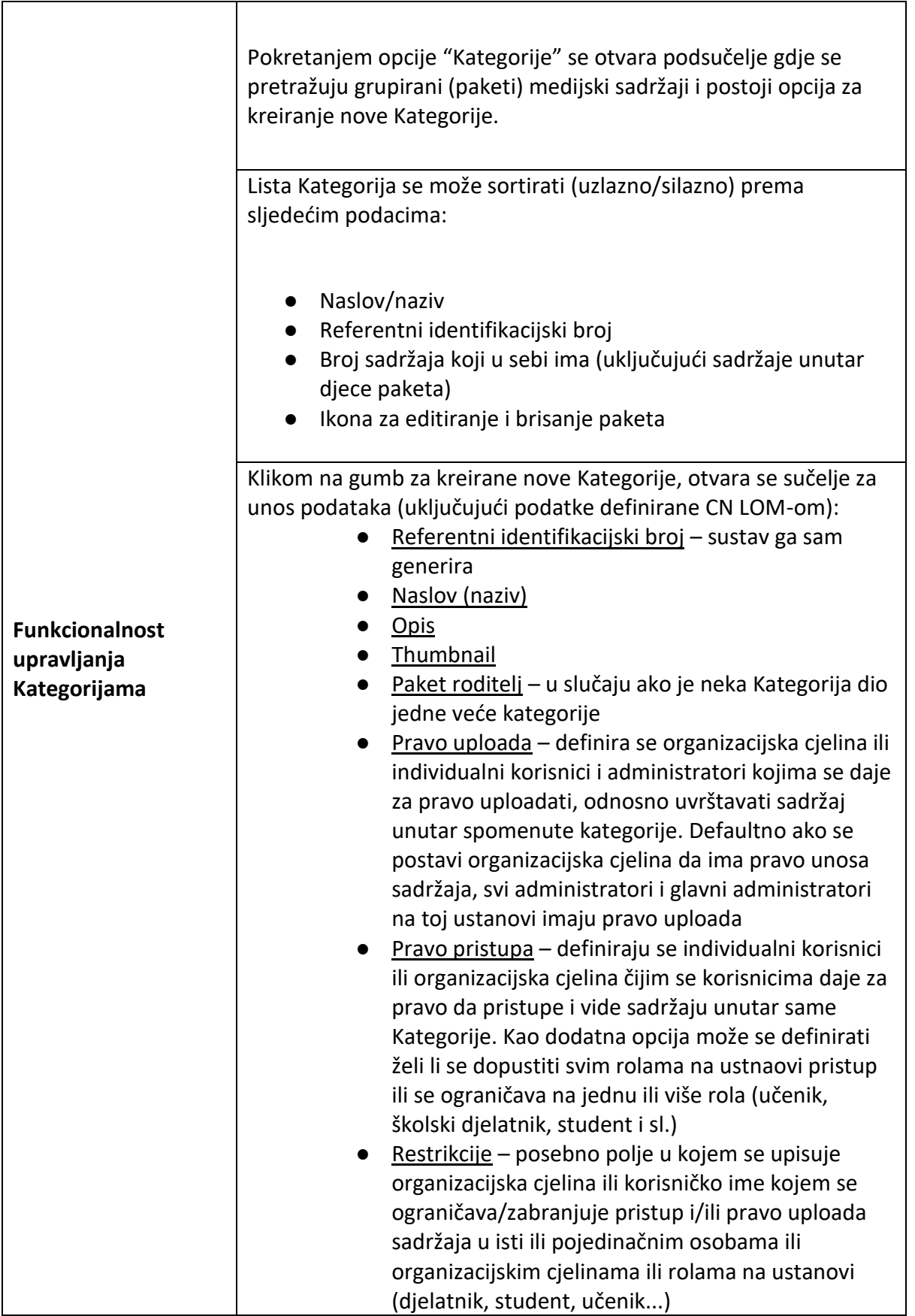

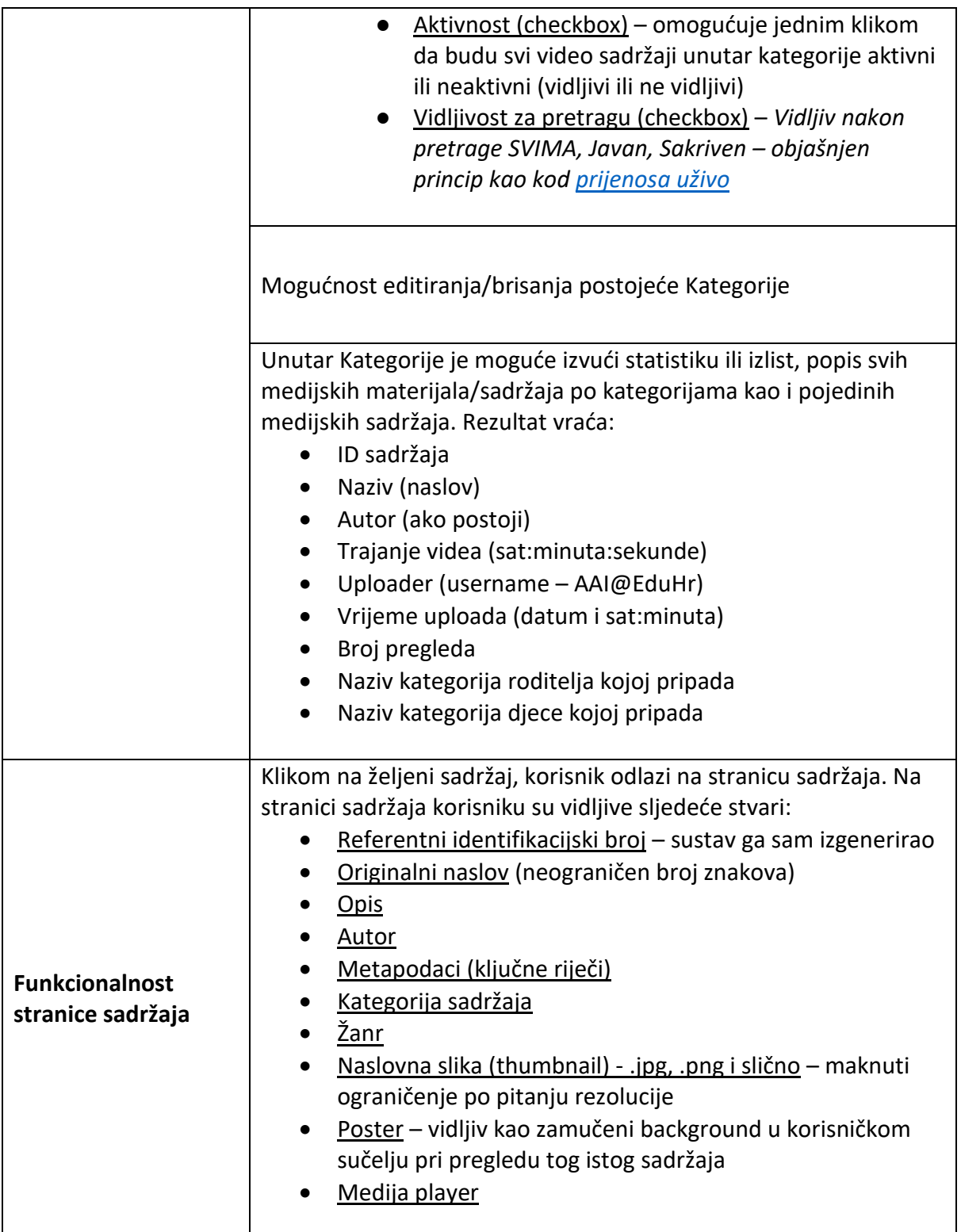

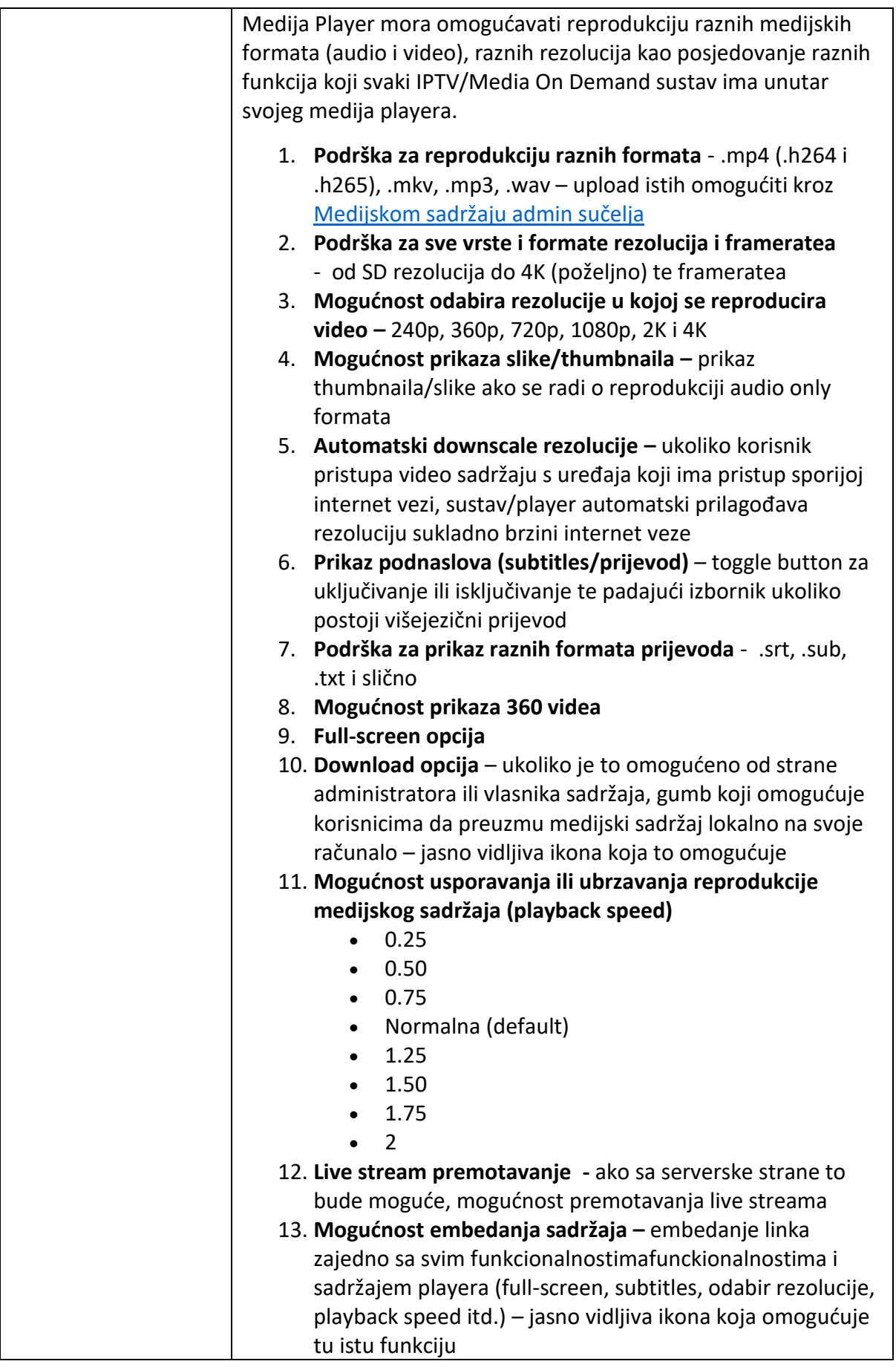

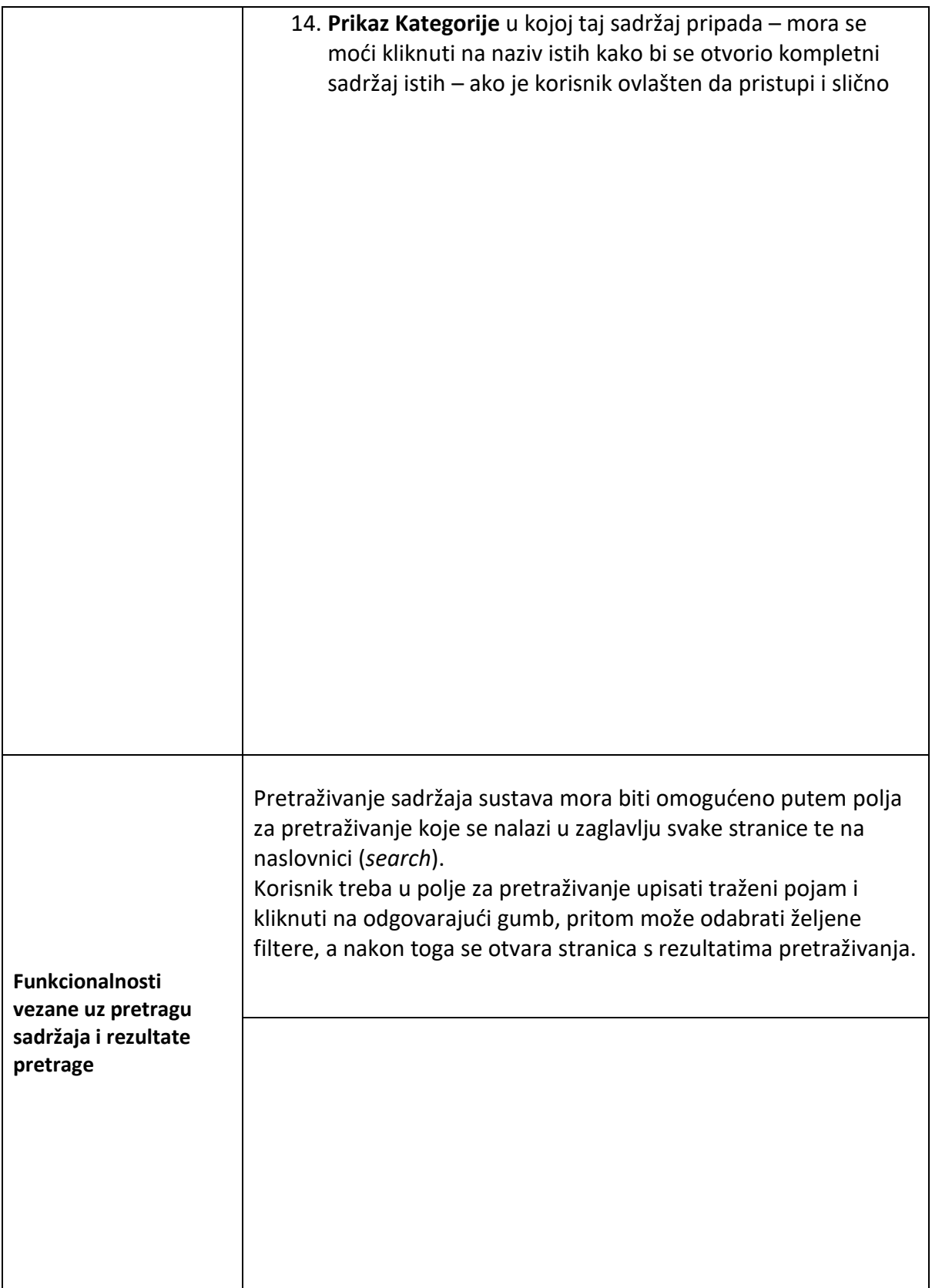

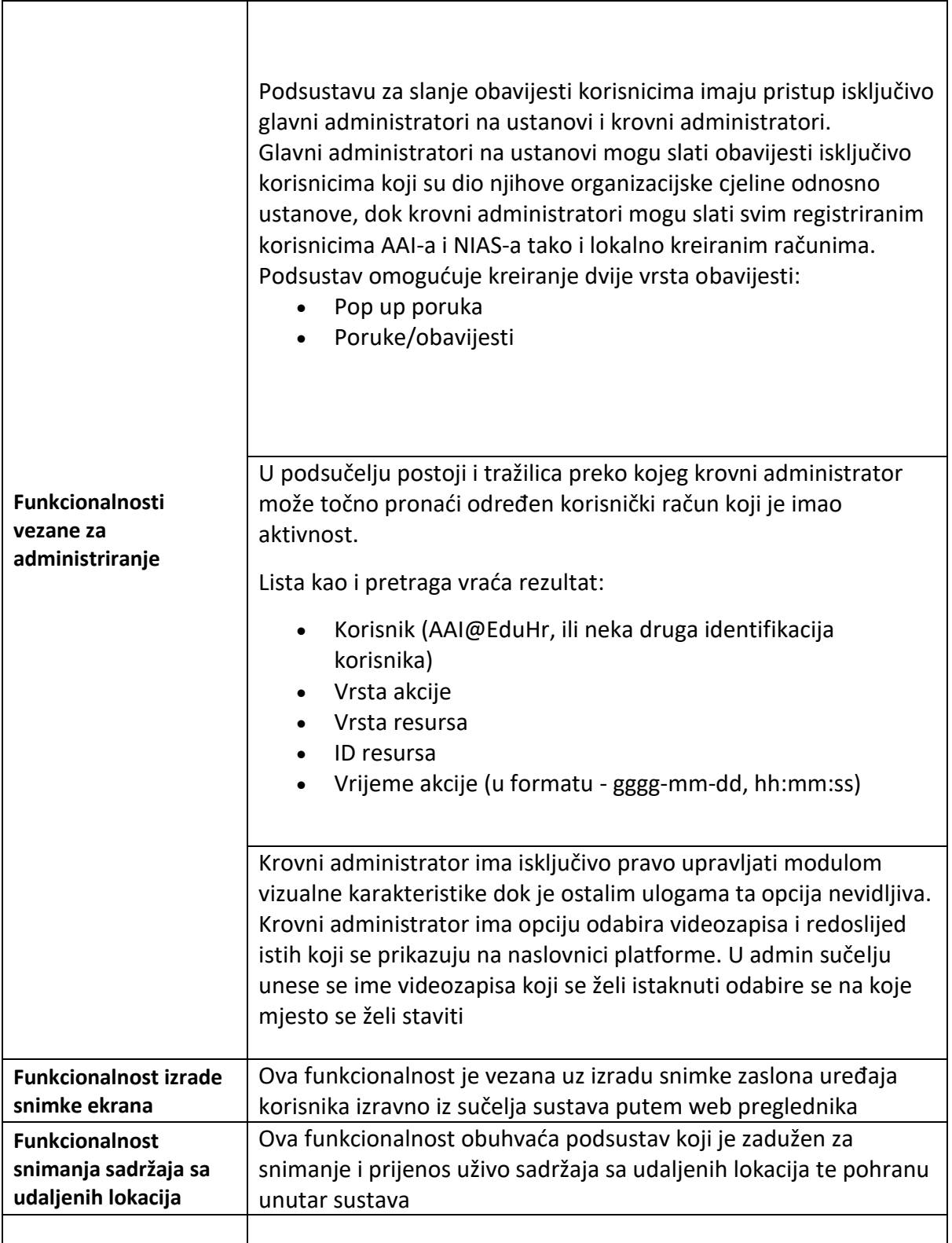

## <span id="page-12-0"></span>2.1. Dijagrami funkcionalnosti

**Dijagram funkcionalnosti prijenosa uživo**

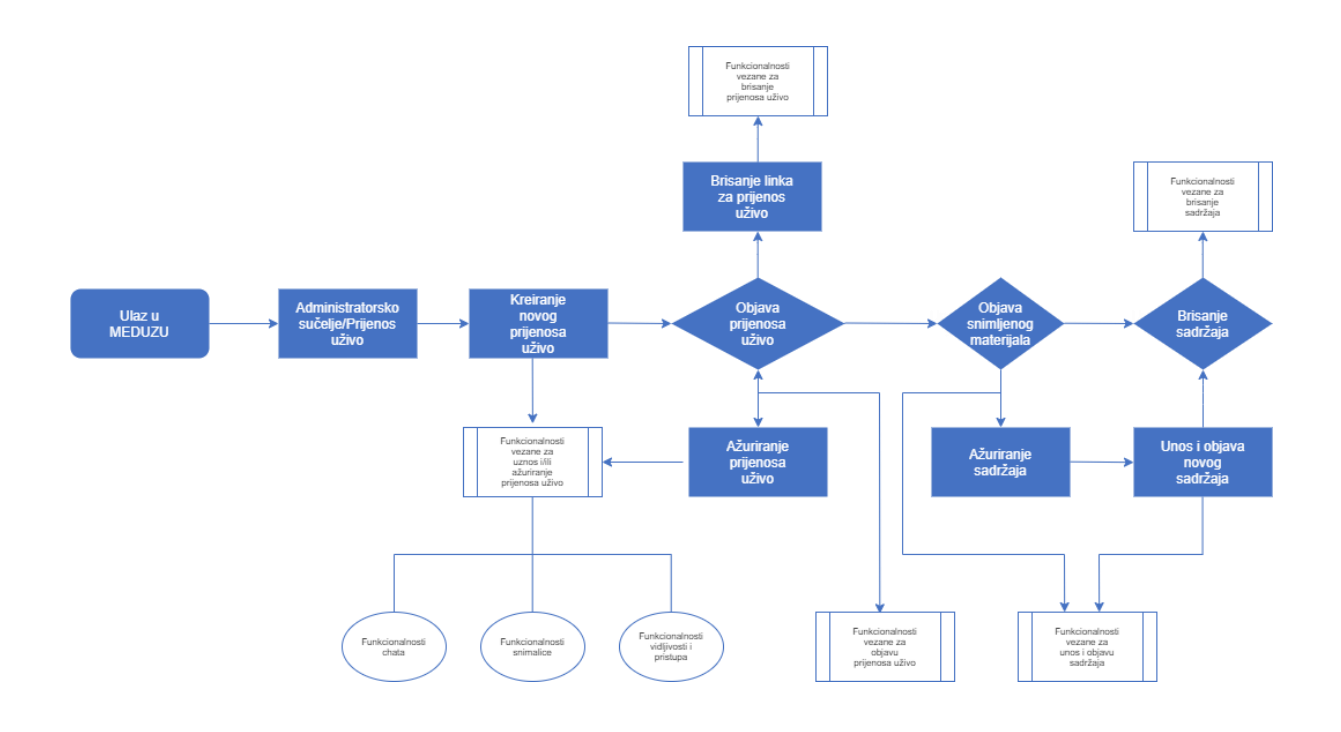

#### **Dijagram funkcionalnosti unosa i objava sadržaja**

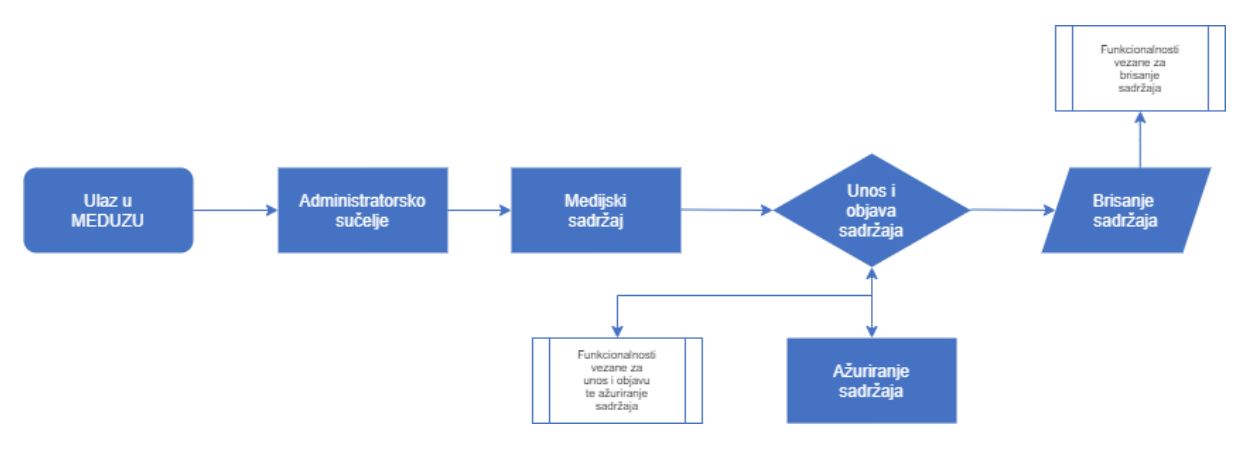

#### **Dijagram funkcionalnosti upravljanja Kategorijama**

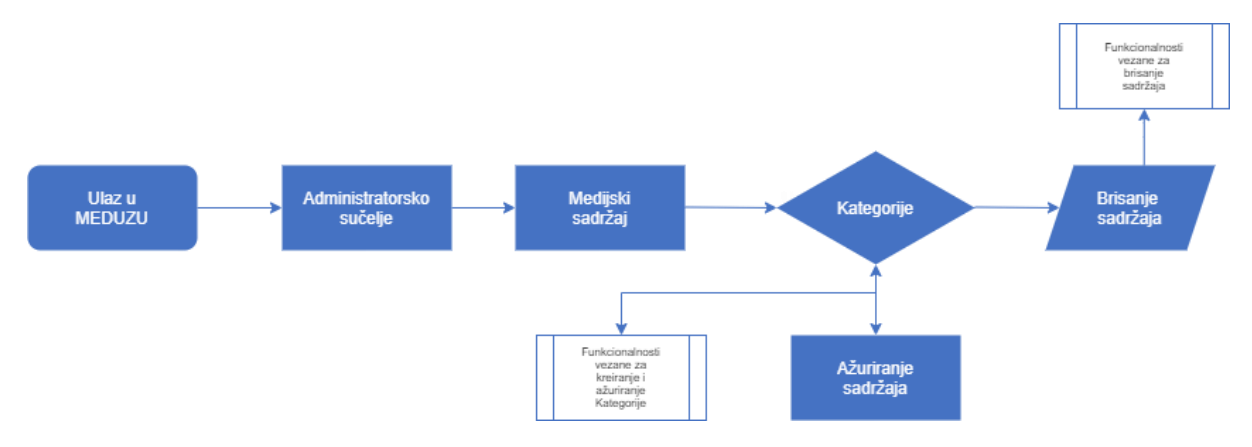

## <span id="page-14-0"></span>3. Korisničko sučelje sustava

Korisničko sučelje sustava čine svi sastavni elementi putem kojih korisnici izvršavaju radnje koristeći sve gore navedene funkcionalnost sustava.

Detalje korisničkog sučelja (dizajn, strukturu, raspored elemenata, i slično) će odabrani dobavljač definirati sa Naručiteljem.

Ukoliko je nužno izraditi korisničko sučelje, odabrani dobavljač je dužan u prvom koraku dostaviti prijedlog rješenja strukture sučelja (wireframe) kojeg Naručitelj mora odobriti. U sljedećem koraku odabrani naručitelj će izraditi prijedlog dizajna (boja, aktivnih elemenata i slično) kojeg također Naručitelj mora odobriti.

Okvirni sastavni elementi korisničkog sučelja su:

### <span id="page-14-1"></span>3.1. Naslovnica sustava

Dizajn naslovnice, kao i ostalih dijelova sustava, mora biti intuitivan i moderan. Naslovnica treba sadržavati:

- osnovni izbornik s pristupom svim modulima (npr. Moj portal, Pomoć i podrška, Pretraga materijala (Tražilica), gumb za prijavu u sustav, Administracijsko sučelje koje je ujedno služi za pristup bazi video sadržaja (ako korisnik ima pravo pristupa) te podsustav za snimanje ekrana bez potrebnog vanjskog encodera itd.
- traka s tražilicom za pretraživanje sadržaja sustava koja omogućuje pretragu temeljem unosa pojma
- padajući izbornik na tražilici za odabir naprednog pretraživanja (filtriranje prema svim parametrima, metapodacima i sl.)
- promo slideshow istaknutih materijala (thumbnail na player), medijskih sadržaja prema izboru urednika/administratora koji su na naslovnici
- trake s prikazom najnovijih i popularnih medijskih sadržaja
- traka s prikazom najnovijih i relevantnih sadržaja za korisnika
- traka s izdvojenim kategorijama.

Bitno je da na stranici bude prisutan simbol koji korisniku naznačuje da postoji mogućnost kretanja niže po stranici.

### <span id="page-14-2"></span>3.2. Moj portal

Po prijavi u sustav, aplikacija svakom korisniku treba omogućiti uvid u svoju stranicu "Moj portal" na kojem će se nalaziti svi podaci o korisniku i aktivnostima u sustavu, obavijesti administratora i poruke. Preko Mog portala korisnik pristupa admin sučelju, odnosno podsustavu za upload/prijenos i editiranje sadržaja ukoliko za to ima dodjeljene ovlasti. Ukoliko nema, link, odnosno tipka za admin sučelje neće biti niti prikazana.

Sadržaj "Moj portal" je grupiran u nekoliko segmenata pod radnim nazivima: Osobni podaci, Moja kolekcija (preplate, omiljeni sadržaji i sl.), Kreiraj (padajući izbornik "Unos sadržaja" i "Prijenos uživo", "Izradi snimku ekrana") – ako za to ima ovlasti, Obavijesti i Administracijsko sučelje (ako za to ima ovlasti) te Pomoć i podrška administratorima (vidljivo ako imaju ovlasti admina u nečemu).

### **Osobni podaci (za fizičke osobe)**

**Osobni podaci** predstavljaju podatke o korisniku koji imaju za cilj dobiti što više informacija o samome korisniku kako bi mu se moglo što preciznije preporučivati materijale koji bi mu prema području njegovoga rada i interesa mogli biti zanimljivi. Nadalje, unos kontakt podataka olakšava komunikaciju s korisnikom. Dio podataka automatikom će se povlačiti iz AAI@EduHr sustava za korisnike koji se prijavljuju putem AAI korisničkih računa. Povučeni podaci se ažuriraju unutar sustava prema dolje navedenoj tablici.

Ime Prezime OIB Županija - višestruki izbor Ustanova/Škola (organizacijska cjelina) – više izbora e-adresa (AAI@EduHr identitet) Zvanje Zanimanje Dodjeljena uloga u sustavu Fotografija Dodatna e-adresa Zaporka, zaboravljena zaporka i promjena zaporke u slučaju prijave e-poštom Telefon

U osobne podatke spadaju (kod privatnih profila fizičkih osoba):

Mobitel

e- adresa - ukoliko je AAI@EduHr onda je to preddefiniran podatak, u drugim slučajevima je obvezan unos podatka

Područja interesa - višestruki izbor

Nadalje u podsustavu Moj portal, odnosno pod segmentom Kolekcija, korisnik ima pregled svih preplaćenih "kanala", odnosno Kategorija paketa koje prati te ima uvid u listu svih sadržaja koje je sebi označio kao "Omiljeni".

### **Kolekcija**

Kolekcija sadržaja koje korisnik vidi i kojima može pristupiti pod Moj portal su prikazane na sljedeći način:

- Moje preplate (Kategorije i sl.)
- Moji omiljeni sadržaji
- Uneseni medijski sadržaji (vidljivo isključivo ako ima administratorske ovlasti, ovdje je samo pregled – za uređivanje ili brisanje sadržaja potrebno je uči u administracijsko sučelje)

**Moje pretplate** predstavljaju sve Kategorije koje je korisnik označio da želi pratiti ili biti uvijek u tijeku kad bude objavljen novi medijski sadržaj unutar istih. Uz to korisnik si može uz pomoć "turn on/off" slidera postaviti želi li da mu dolaze obavijesti na mail ako vlasnik kanala objavi novi video sadržaj i slično.

**Moji omiljeni sadržaji** su pojedini medijski sadržaji na koje korisnik može i ne mora biti pretplaćen, već koje je stavio u svoje favorite za lakše pronalaženje kad poželi ponovo pregledati sadržaje. Odnosno, to je dio sučelja u kojem se nalaze poveznice na sve materijale koje je korisnik u prošlosti označio kao njemu zanimljive. Na navedeni način korisnik uvijek može lako ponovo pronaći materijale koje je već pregledao ili su mu bili zanimljivi.

**Moji medijski sadržaji** su dio "Kolekcije" unutar Mog portala u kojem korisnik može vidjeti sve materijale/medijske sadržaje koje je sam unio u sustav. Na navedenom mjestu je moguće klikom na sadržaj pregledavati sadržaj, za bilo kakve promijene u metapodacima, thumbnailu i sl., klikom na ikonu (ikona ključa) pored thumbnaila sadržaja, korisnika/administratora se preusmjerava (otvara nova kartica u pregledniku) na administracijsko sučelje tog istog medijskog sadržaja kako bi napravio željene promjene.

### **Pregled aktivnosti**

U sučelju "Moj portal" pod "Pregled aktivnosti" se:

- pristupa porukama i obavijestima administratora sustava

- prikazuju obavijesti da je neki novi sadržaj uploadan u preplaćenu Kategoriju sl.
- pristupa statistici (za admine) korisnik se preusmjerava na dio u administracijskom sučelju kako bi radio detaljnu statistiku, logove, izlist, popis sadržaja po Kategorijama i organizacijskoj cjelini ako unutar iste imaju ovlasti za to

### **Osobni podaci - Organizacijski profili**

Organizacijski profili podrazumijevaju profile za pravne osobe, te povremeno profile za događanja, inicijative i dr. Organizacijske profile mogu otvoriti samo administratori sustava na zahtjev, a ne i krajnji korisnici. Organizacijski profil kao korisnik također ima svoj profil "Moj portal".

### **DISCLAMER**

*Organizacijski profil nije isto što i organizacijska cjelina unutar administracijskog sučelja. Organizacijska cjelina može, ali i ne mora imati istovremeno svoj organizacijski profil. Organizacijska cjelina je skup korisnika AAI@EduHr sustava koji pripadaju nekoj ustanovi. Organizacijska cjelina se koristi i postoji u svrhu lakšeg administriranja, kontroliranja ovlasti i pristupanja određenim sadržajima. Administratori ustanova mogu djelovati samostalno unutar organizacijske cjeline i bez organizacijskog profila te unutar organizacijskog profila ukoliko im je krovni administrator kreirao, odnosno dodjelio ovlasti.*

Podaci o organizacijskom profilu su kao i kod privatnih (fizičkih osoba) profila grupirani u nekoliko segmenta radnih naziva: Podaci o organizacijskom profilu, Osobni podaci, Moja kolekcija (preplate, omiljeni sadržaji i sl.), Obavijesti i Administracijsko sučelje (ako za to ima ovlasti).

Uloge unutar organizacijskog profila podijeljene su na:

- voditelja koji upravlja članstvom i postavkama organizacijskog profila (glavni administrator na ustanovi ili vlasnik)
- članove koje upravljaju sadržajem u ime organizacijskog profila (administrator na ustanovi i administrator ograničenih prava)

Organizacijskim profilima isključivo upravljaju vlasnici profila (koji posjeduju korisnički račun fizičke osobe (privatni profil) te imaju prava objavljivati u ime organizacijskog profila (glavni administrator na ustanovi). Vlasnici mogu i drugim korisnicima unutar sustava dati pravo objavljivanja u ime organizacijskog profila i tako ih učiniti članovima organizacijskog profila (administrator ustanova i administrator ograničenih ovlasti). Samo vlasnici i članovi organizacijskog profila mogu organizacijski profil navoditi kao autora ili drugog doprinositelja za materijale u sustavu.

Što se tiče Unesenih medijskih sadržaja, Preplata, Omiljenih sadržaja, Obavijesti, Kreiraj i sl., organizacijski profili funkcioniraju na identičan način kao i korisnik privatnog profila. Razlika se javlja samo u popisu Osobnih podataka koji je u slučaju organizacijskog profila nešto drugačiji, kako slijedi:

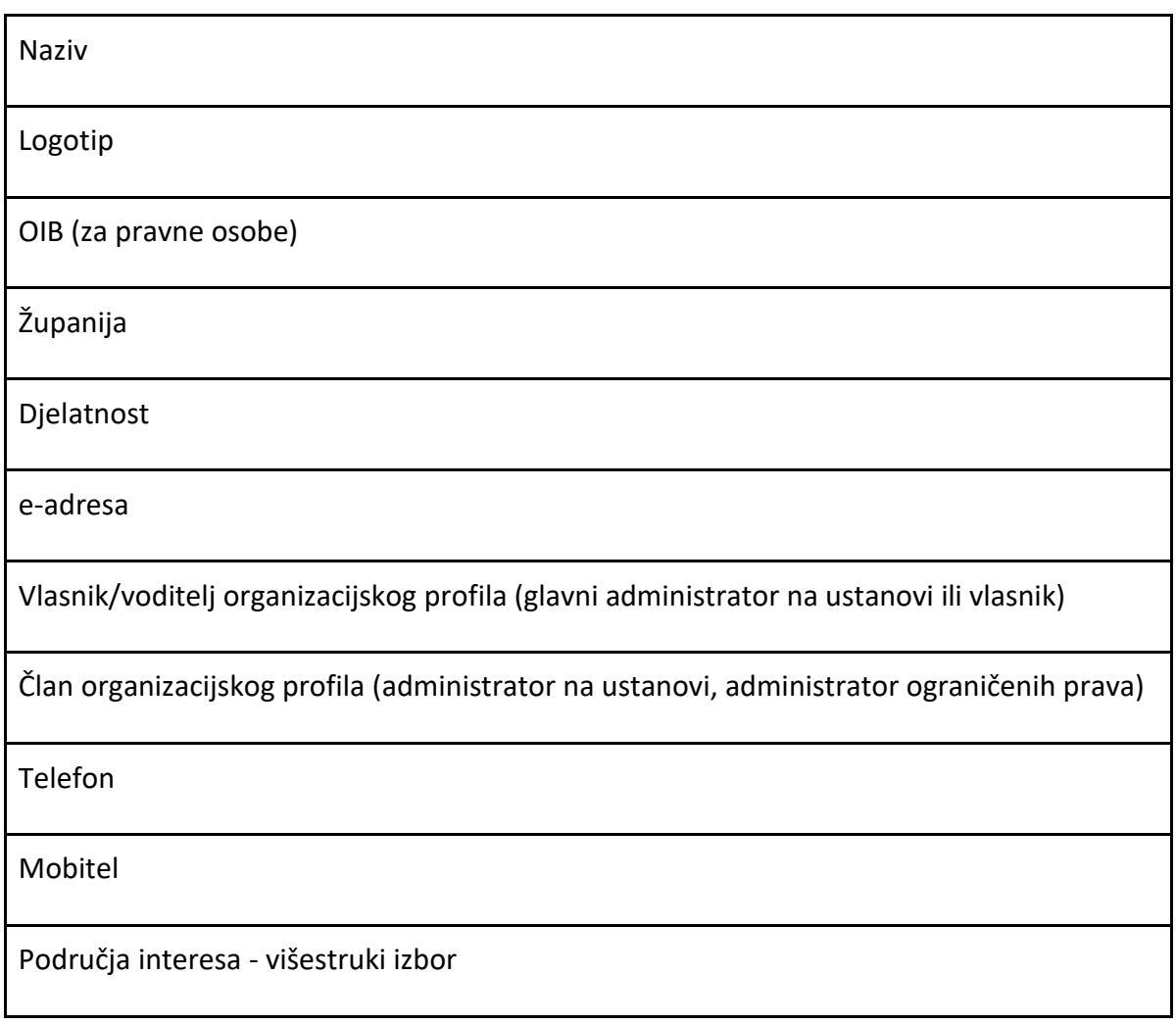

Također u sučelju Moj portal prikazane su i sve aktivnosti bitne za pojedini organizacijski profil s istim opsegom pregleda aktivnosti kao i kod privatnih (fizičkih osoba) profila.

Ukoliko je fizička osoba istovremeno i član ili voditelj nekog organizacijskog profila, pod "Moj portal" jasno je naglašena opcija u kojoj može svoje djelovanje prebacivati, želi li da je aktivan kao fizicka osoba (vlastiti račun) ili želi u ime organizacijskog profila. Slično kako je to riješeno na Facebook profilima ako postoji račun s dvojnim profilima.

### <span id="page-18-0"></span>3.3. Kreiraj

Padajući izbornik "Kreiraj" nudi mogućnost korisniku/administrator (ako za to ima ovlasti) da unutar svoje organizacijske cjeline ili samostalno prenese/uploada medijski sadržaj ili kreira Live streaming (prijenos uživo).

Padajući izbornik nudi opcije:

- Prenesi sadržaj za upload audio/video sadržaja
- Live stream prijenos uživo

• Izradi snimku ekrana

Klikom na jednu od tih opcija, korisnik se preusmjerava na točan dio administracijskog sučelja kako bi kreirao live streaming, uploadao sadržaj ili izradio snimku vlastitog ekrana bez da pri tome mora tražiti po administracijskom sučelju te iste funkcije i opcije.

#### **Izradi snimku ekrana**

Unutar izbornika "Izradi snimku ekrana" korisnik mora imati mogućnost izraditi video snimku ekrana računala. Izrada snimke se mora odvijati putem web preglednika bez potrebe za instalacijom dodatno programa na računalo.

Prilikom izrade snimke korisnik mora imati sljedeće funkcije:

- Označavanje područja snimanja ekrana
- Gumbe (pokreni snimanje, pauziraj snimanje, zaustavi snimanje)
- Postavke snimanja (odabir mikrofona za snimanje zvuka, odabir da li će snimanje biti sa ili bez kamere), odabir izgleda sučelja snimanja,
- Pokazivač na ekranu za demonstraciju sadržaja,
- Efekt na klik miša na sadržaju

Prilikom izrade snimke ekrana korisnik mora imati mogućnost odabira između dva izgleda sučelja snimke:

- Picture in picture izgled, gdje je snimka ekrana u primarnom prikazu a video kamere korisnika u manjem okviru
- Pola/pola; jednako su zastupljene snimka ekrana i kamera korisnika. Snimke se nalaze jedna pored druge unutar istog vidljivog područja ekrana

Nakon izvršene snimke korisnik mora imati mogućnost uređivanja izrađene snimke:

• Rezanje snimke, obrezivanje početka i kraja, dijeljenje snimke na više dijelova, unos početnog frame-a (u vidu uploada slike)

Izrađena snimka se pohranjuje kao "skica" te nije odmah objavljena i vidljiva u sustavu za vanjske korisnike. Autor snimke mora imati mogućnost da li će snimku javno objaviti (vidljiva na popis snimki), objaviti na način da nije vidljiva javno ali se može ugraditi putem embedd koda na drugi sustav ili kreirati privatnu poveznicu za slanje drugim korisnicima.

### <span id="page-19-0"></span>3.4. Upravljanje sadržajem

Podsučelje "Upravljanje sadržajem" vodi administratora na administrativno sučelje "Medijski sadržaj" (ako za to ima pravo pristupa). Medijski sadržaj je podsučelje za unos i objavu, pristup, ažuriranje, uređivanje objavljenih sadržaja, kreiranje Kategorija, definiranje prava pristupa i ovlasti unutar paketa i sl.

### <span id="page-19-1"></span>Medijski sadržaj

Sučelje Medijski sadržaj se sastoji od:

- Kontrolna ploča s tražilicom
- Unos i objava sadržaja
- Kategorije (do sada što se zvalo VOD paketi i Videoteke)
- Integrirani sustavi MoD i Baltazar (obični video sadržaji koji imaju svoje zasebno naglašeno mjesto u sustavu zbog lakšeg pregleda – posebne kategorije pod istim nazivom)

### <span id="page-20-0"></span>3.5. Kontrolna ploča

Kontrolna ploča prikazuje listu zadnje objavljenih sadržaja, a istovremeno je moguće upisati u tražilicu naslov ili referentni identifikacijski broj kako bi se u kontrolnoj ploči pronašao objavljeni sadržaj.

Summary kontrolna ploča je definirana listom sadržaja koji su prikazani:

- Thumbnailom
- Nazivom / naslovom
- ID-om
- Uploader (AAI@EduHr identitet)
- Vrijeme uploada
- Status označeno ZELENOM ili CRVENOM bojom (ovisno je li sadržaj spreman za pregled/je li transkodiran na sustavu)
- Ikonica za brisanje i editiranje sadržaja

Ako se koristi tražilica u kontrolnoj ploči, moguće pretraživati sadržaj po kategorijama, naslovu – rezultat izbacuje naslov/naziv, vrijeme uploada, naziv kategorije u kojoj se nalazi, AAI@EduHr identitet uploadera te thumbnail (slika), status, ID (referentni identifikacijski broj).

Pravo pristupa ili uvidu sadržajima kroz kontrolnu ploču je definirana prema ovlastima koje su dodjeljene korisnicima.

Kroz kontrolnu ploču administratori mogu pristupiti sadržaju te ga ažurirati na isti način na koji ažuriraju sadržaj pri objavi.

### <span id="page-20-1"></span>3.6. Unos i objava sadržaja

Podsučelje za unosi i objavu sadržaja omogućava unos i objavu raznih medijskih sadržaja, što audio, što video.

Na sustavu je moguće uploadati sadržaj raznih formata i kodeka kao što su: .mp4 (h.264 i h.265), .mkv, .mp3 i .wav

Ako se unosi audio only datoteka omogućiti upload thumbnaila zbog unificiranog izgleda s video datotekama (thumbnail) – eventualno naglasiti na thumbnailu da se izgenerira watermark ili banner da se radi isključivo o audio sadržaju.

Pri unosu i objavi sadržaja, potrebno je sustav uskladiti prema CARNET CN LOM-u, na način se se unesu svi CN LOM podaci i metapodaci, a kao dodatni specifični metapodaci koji su vezani za sustav nude se sljedeće opcije (svi su obavezni metapodaci):

- Referentni identifikacijski broj (ID) sustav ga sam izgenerira nemoguće ga je birati
- Originalni naslov (neograničen broj znakova)
- Opis
- Žanr sadržaja (CARNET, Obrazovanje, Film, Zabava, Livestream i sl.)
- Autor NIJE OBAVEZNO POLJE
- Ključne riječi
- Naslovna slika (thumbnail) .jpg, .png i slično ne smije biti ograničenje po pitanju rezolucije
- Poster vidljiv kao zamučeni background u korisničkom sučelju pri pregledu tog istog sadržaja
- Opcija preuzimanja checkbox
- Prijevod/podnaslovi (subtitles) podržani svi poznatiji formati .srt, .sub, .txt i slično
- Vidljivost za pregled (checkboxevi) *Aktivan, Vidljiv kroz tražilicu, Vidljiv kroz frontend, Vidljiv po Kategorijama, Vidljiv kao embedani sadržaj*
- Vidljivost za pretragu (checkbox) *Vidljiv nakon pretrage SVIMA, Javan, Sakriven – objašnjen princip kao kod prijenosa uživo*
- Definiranje Kategorija sadržaja kojem pripada ili samo određen naziv kategorije ukoliko je dotična kategorija već definirana unutar nekog drugog paket roditelja Kategorije (ukoliko korisnik nema pravo uploada u određenu Kategoriju, ista mu neće biti niti predložena) – OBAVEZNO polje

Ukoliko je korisnik istovremeno i član ili voditelj nekog organizacijskog profila, ovdje bi mu se morala dati mogućnost prebacivanja profila s organizacijskog na vlastiti i obratno.

### <span id="page-21-0"></span>3.7. Kategorije

Kategorije su paketi sadržaja, odnosno "folderi" po kojima su grupirani medijski sadržaji ili već zbirni sadržaji unutar neke druge kategorije. Funkcionira na način Kategorija u kojima korisnici, administratori moraju postaviti/ugnjezditi sadržaj koji prenose (audio i/ili video). Kategorije mogu biti kreirane unaprijed prema dogovoru s krovnim administratorom ili prema potrebi.

Unutar Kategorije se definira tko ima **pravo unosa** sadržaja i tko ima **pravo pristupa** sadržaju.

Podsučelje se sastoji od kratke liste (po kojoj je moguće listat na više stranica), tražilice, te opcije za kreiranje nove Kategorije.

U podsučelju administratori imaju uvid u listu Kategorija kreiranih u sustavu. Lista se sastoji od sažetka kompletne liste po čijim se informacijama može i sortirati (uzlazno/silazno), a sadrži:

- Naslov/naziv
- Referentni identifikacijski broj
- Broj sadržaja koji u sebi ima (uključujući sadržaje unutar djece paketa)
- Ikona za editiranje i brisanje paketa

Klikom na link Kategorije ili ikonice za ažuriranje/editiranje, korisnika/administratora vodi na sučelje identično onom kad se kreira Kategorija; **vidi dolje**

Za kreiranje nove Kategorije, potrebno je kliknuti na za to predviđenu tipku koja korisnika vodi na sučelje za definiranje informacija o toj Kategoriji. Sve Kategorije moraju biti usklađene prema CARNET-ovom LOM-u kao što je to definirano u ranijem dijelu teksta. Dodatne specifične opcije kod kreiranja Kategorija su sljedeće:

- Referentni identifikacijski broj sustav ga sam generira
- Naslov (naziv)
- Opis
- Thumbnail
- Paket roditelj u slučaju ako je neka Kategorija dio jedne veće kategorije
- Pravo uploada definira se organizacijska cjelina ili individualni korisnici i administratori kojima se daje za pravo uploadati, odnosno uvrštavati sadržaj unutar spomenute kategorije. Defaultno ako se postavi organizacijska cjelina da ima pravo unosa sadržaja, svi administratori i glavni administratori na toj ustanovi imaju pravo uploada
- Pravo pristupa definiraju se individualni korisnici ili organizacijska cjelina čijim se korisnicima daje za pravo da pristupe i vide sadržaju unutar same Kategorije. Kao dodatna opcija može se definirati želi li se dopustiti svim rolama na ustnaovi pristup ili se ograničava na jednu ili više rola (učenik, školski djelatnik, student i sl.)
- Restrikcije posebno polje u kojem se upisuje organizacijska cjelina ili korisničko ime kojem se ograničava/zabranjuje pristup i/ili pravo uploada sadržaja u isti ili pojedinačnim osobama ili organizacijskim cjelinama ili rolama na ustanovi (djelatnik, student, učenik...)
- Aktivnost (checkbox) omogućuje jednim klikom da budu svi video sadržaji unutar kategorije aktivni ili neaktivni (vidljivi ili ne vidljivi)
- Vidljivost za pretragu (checkbox) *Vidljiv nakon pretrage SVIMA, Javan, Sakriven – objašnjen princip kao kod prijenosa uživo*

U samom podsučelju Kategorije pri kreiranju ili ažuriranju, vidi se kompletni sadržaj, odnosno popis sadržaja koje je lako moguće ukloniti ili nove dodati ako već nije ranije definirano za pojedinačni medijski sadržaj u kojoj je Kategoriji.

Od tu je moguće pristupiti svakom pojedinačnom sadržaju za ažuriranje i njegovom podsučelju kao kad se pristupa preko Kontrolne ploče.

Sučelje Kategorije su vidljivi korisniku te ima pravo uvida i pristupa za ažuriranje njima na isti način i logikom kako je objašnjeno ili kako je to definirano prema ulogama.

U samom podsustavu pojedine Kategorije postoji popis svih pojedinih medijskih sadržaja, kao i drugih kategorija koji pripadaju tom roditelju kategorije..

Unutar Kategorije je moguće izvući statistiku ili izlist, popis svih medijskih materijala/sadržaja po kategorijama kao i pojedinih medijskih sadržaja. Rezultat vraća:

- ID sadržaja
- Naziv (naslov)
- Autor (ako postoji)
- Trajanje videa (sat:minuta:sekunde)
- Uploader (username AAI@EduHr)
- Vrijeme uploada (datum i sat:minuta)
- Broj pregleda
- Naziv kategorija roditelja kojoj pripada
- Naziv kategorija djece kojoj pripada

Ako je u pitanju glavni administrator na ustanovi, on može izvući statistiku svih sadržaja i paketa sadržaja/kategorijakoje su unutar organizacijske cjeline (ustanove).

Uvid kao i pristup za ažuriranje Kategorija imaju samo administratori unutar čije organizacijske cjeline se te Kategorije nalaze.

### <span id="page-23-0"></span>3.8. Prijenos uživo

Pod Prijenosom uživo korisnici imaju uvid u sve aktivne ili trenutne prijenose uživo koji se događaju. Sukladno s pravima koja korisnik ima preko ovog podsučelja korisnik može kreirati prijenos uživo preko administracijskog sučelja.

U podsustavu **Prijenos uživo**, krovni administrator ima uvid u sve live stream linkove, bilo to aktivne ili neaktivne te njihove postavke za stream kao što su opisi i Stream Key. Podsustav je pojednostavljen maksimalno za krajnjeg korisnika/administratora koji želi kreirati novi live stream ili koristiti stari (već kreirani).

Po ulasku na podsustav Prijenos uživo, krovni administrator odmah vidi jasno naglašene sljedeće stvari:

- Gumb Kreiraj novi stream (prijenos uživo)
- Tražilica
- Lista stream linkova (prikazani thumbnailom, nazivom, oznakom je li aktivan ili ne, ikonicom za brisanje – klikom na ikonicu mora postojati pop-up poruka s potvrdom da se želi obrisati link)
- Snimke

*KROVNI ADMINISTRATOR ima pristup i uvid u sve live streamove, dok GLAVNI ADMINISTRATOR NA USTANOVI i ADMINISTRATOR NA USTANOVI ima pristup i uvid u samo live streamove koji su unutar njegove organizacijske cjeline, dok ADMINISTRATOR OGRANIČENIH PRAVA ima pristup live streamovima koje je sam kreirao.*

### **Sažetak:**

- 1. **Mogućnost prijenosa uživo** pojednostaviti kreiranje prijenosa uživo (link za praćenje), napraviti identično ili slično kao što je to riješeno na YouTubeu (imati jedan fiksni RTMP link, dok se Stream Key generira ili po želji izabire) – korisnik unese samo naslov, opis i sliku (thumbnail i sl.), a sustav mu izgenerira RTMP adresu i stream key
- 2. **Mogućnost chata na livestreamu**  prilikom kreiranja live strama, imati jedan toggle button koji omogućuje uključivanje chata te dodatne opcije koje omogućuju više opcija chata: SVI (i oni koji nisu prijavljeni sa svojim AAI@EduHr-om), SAMO PRIJAVLJENI (prijavljeni sa svojim AAI@EduHr-om), MODERIRANI CHAT (stavljati u polje imena ili AAI-e moderatora koji će moderirati chat)
- 3. **Pravo pristupa –** ograničavati pravo pristupa i pregleda live streama
- 4. **Snimalica** definiranje opcije koja omogućuje naknadni pregled radnije emitiranih sadržaja – pri kreiranju live streama da postoji opcija želi li se snimati sadržaj ili ne, a po završetku streama jedino je moguće gledati sadržaj ako ga admin objavi.
- 5. **Thumbnail** u korisničkom sučelju mora biti naglašen da se zna da se radi o prijenosu uživo i slično (banner preko thumbnaila i sl.)

### <span id="page-24-0"></span>3.9. Pretraga sadržaja

Pretraga će u sustavu biti usklađena prema jedinstvenom pretraživanju koje je definirano unutar CN LOM-a te dodatnim setom metapodataka specifičnih za sustav, poput: ključnih riječi, naslova (naziv), sadržaju opisa, imenu i prezimenu autora, kategoriji, vrsti sadržaja, kome je materijal namijenjen, načinu pristupa, formatu, smještenosti unutar kategorija, organizacijskim cjelinama (ustanovama), vremenu uploada i sl.

Pretraživanje sadržaja sustava mora biti omogućeno putem polja za pretraživanje koje se nalazi u zaglavlju svake stranice te na naslovnici (*search*).

Korisnik treba u polje za pretraživanje upisati traženi pojam i kliknuti na odgovarajući gumb, pritom može odabrati željene filtere, a nakon toga se otvara stranica s rezultatima pretraživanja.

Filteri trebaju biti izrađeni prema svim metapodacima koji su vidljivi korisnicima.

Tražilica unutar sustava mora biti izrađena na način da se omogući jednostavno upravljanje ponderima i ostalim parametrima vezanim uz pretraživanje administratorima sustava kod Naručitelja. Sustav pri pretraživanju treba prepoznati role prijavljenih korisnika i prema

tome prilagoditi njihove konačne rezultate pretrage (primjer: nastavnicima su relevantniji i trebaju prvo vidjeti materijale koji su namijenjeni nastavnicima, a povezani su uz traženi pojam).

Sadržaji su kategorizirani po vrsti, kategorijama, pravima s kojima se može sadržaju pristupati te organizacijskim cjelinama (ustanovama) prema kojima taj sadržaj pripada.

Pretraga sadržaja i materijala u sustavu je omogućeno svim korisnicima sustava, dok je unos/upload omogućen isključivo pojedincima, samostalnim administratorima, administratorima na ustanovi kojima su dodjeljena ograničena administracijska prava od strane CARNET krovnog administratora.

Pretraga sadržaja se vrši preko polja za pretraživanje, odnosno tražilice koja prema metapodacima pronalazi adekvatan sadržaj za koji je korisnik postavio upit. Tražilica mora biti jasno i vidljivo naglašena.

### Rezultati pretraživanja

Rezultati pretraživanja su opisani prema specifičnim metapodacima. Nadalje, sustav mora imati mogućnost prepoznavanja riječi i teksta unutar videa te kao rezultat pretrage (uz naziv, thumbnail videa i sl.) treba vraćati točan timecode odnosno timestamp na kojemu se tražena ključna riječ spominje i slično.

### <span id="page-25-0"></span>3.10. Stranica sadržaja

Klikom na neki sadržaj otvara se sučelje objavljenog sadržaja gdje korisnik vidi podatke, detalje, player u kojem se taj višemedijski sadržaj reproducira. Na ovom sučelju vlasnik/administrator ne može mijenjati ili ažurirati podatke i metapodatke već istima mora pristupiti kroz "Moj portal" koja ga vodi na administativno sučelje za ažuriranje ili direktno pristupiti administrativnom sučelju.

Na stranici sadržaja korisniku su vidljive sljedeće stvari:

- Referentni identifikacijski broj sustav ga sam izgenerirao
- Originalni naslov (neograničen broj znakova)
- Opis
- Autor
- Metapodaci (ključne riječi)
- Kategorija sadržaja
- Žanr
- Naslovna slika (thumbnail) .jpg, .png i slično maknuti ograničenje po pitanju rezolucije
- Poster vidljiv kao zamučeni background u korisničkom sučelju pri pregledu tog istog sadržaja
- Medija player

### <span id="page-26-0"></span>**Medija player**

Medija player na sustavu mora biti future-proof po pitanju mogućih nadogradnji i tehnologija koje istu budu omogućavale. Player mora omogućavati reprodukciju raznih medijskih formata (audio i video), raznih rezolucija kao posjedovanje raznih funkcija koji svaki IPTV/Media On Demand sustav ima unutar svojeg medija playera.

- 1. **Podrška za reprodukciju raznih formata** .mp4 (.h264 i .h265), .mkv, .mp3, .wav upload istih omogućiti kroz [Medijskom sadržaju admin sučelja](https://docs.google.com/document/d/1SDUhbXF0x6DbofX9MP70kz3zLxxuheil/edit#heading=h.1t3h5sf)
- 2. **Podrška za sve vrste i formate rezolucija i frameratea**  od SD rezolucija do 4K (poželjno) te frameratea
- 3. **Mogućnost odabira rezolucije u kojoj se reproducira video –** 240p, 360p, 720p, 1080p, 2K i 4K
- 4. **Mogućnost prikaza slike/thumbnaila –** prikaz thumbnaila/slike ako se radi o reprodukciji audio only formata
- 5. **Automatski downscale rezolucije –** ukoliko korisnik pristupa video sadržaju s uređaja koji ima pristup sporijoj internet vezi, sustav/player automatski prilagođava rezoluciju sukladno brzini internet veze
- 6. **Prikaz podnaslova (subtitles/prijevod)** toggle button za uključivanje ili isključivanje te padajući izbornik ukoliko postoji višejezični prijevod
- 7. **Podrška za prikaz raznih formata prijevoda**  .srt, .sub, .txt i slično
- 8. **Mogućnost prikaza 360 videa**
- 9. **Full-screen opcija**
- 10. **Download opcija** ukoliko je to omogućeno od strane administratora ili vlasnika sadržaja, gumb koji omogućuje korisnicima da preuzmu medijski sadržaj lokalno na svoje računalo – jasno vidljiva ikona koja to omogućuje
- 11. **Mogućnost usporavanja ili ubrzavanja reprodukcije medijskog sadržaja (playback speed)**
	- 0.25
	- 0.50
	- 0.75
	- Normalna (default)
	- 1.25
	- 1.50
	- 1.75
	- $\overline{2}$

**Live stream premotavanje -** ako sa serverske strane to bude moguće, mogućnost premotavanja live streama

- 12. **Mogućnost embedanja sadržaja –** embedanje linka zajedno sa svim funkcionalnostima i sadržajem playera (full-screen, subtitles, odabir rezolucije, playback speed itd.) – jasno vidljiva ikona koja omogućuje tu istu funkciju
- 13. **Prikaz Kategorije** u kojoj taj sadržaj pripada mora se moći kliknuti na naziv istih kako bi se otvorio kompletni sadržaj istih – ako je korisnik ovlašten da pristupi i slično
- 14. Mogućnost primanja video zapisa koji sadrži više kanala istovremeno. Player mora pružiti mogućnost krajnjem korisniku odabir kanala kojeg će gledati u glavnom

prozoru, dok mu se ostali kanali tog video zapisa prikazuju pored. (ovu funkcionalnost mora pružati izrađeni video zapis)

### <span id="page-27-0"></span>4. Uloge u sustavu

Uloge u sustavu su definirane kako bi se temeljem određene uloge pojedincu mogle dodijeliti vezane ovlasti za rad u sustavu. Uloge se definiraju kroz administracijsko sučelje kroz podsustav [Korisnici](#page-36-0). U sustavu su definirane 3 ključne uloge.

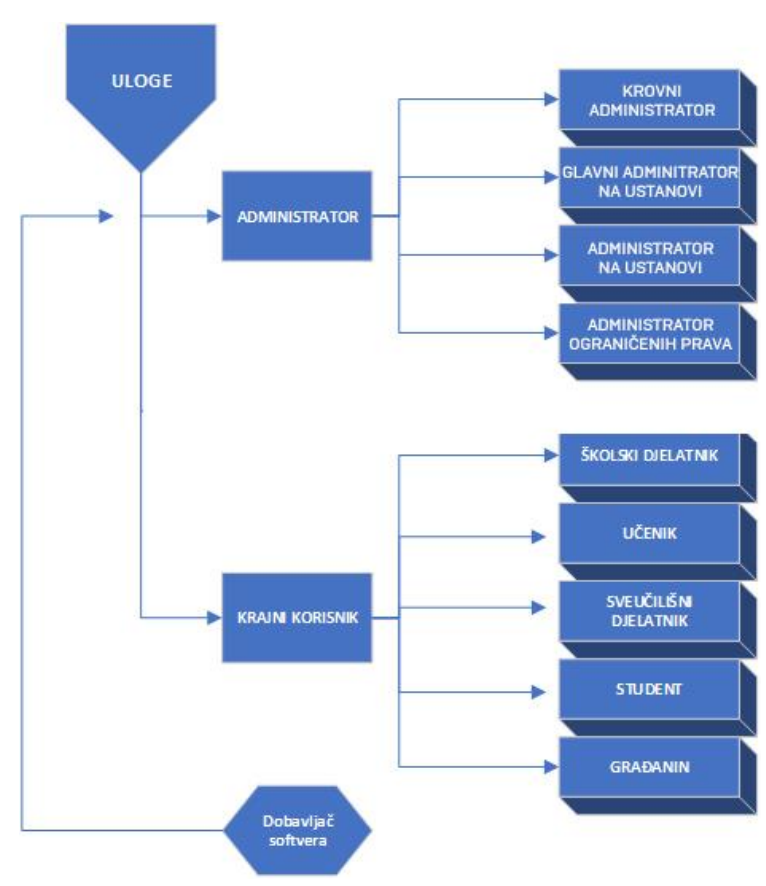

### **Dijagram uloge u sustavu**

### ADMINISTRATOR

Administrator je korisnik koji ima ovlasti nadzora i provođenja izmjena u sustavu i and sadržajima u skladu s dodjeljenim ovlastima.

Definirane su 4 administratorske role kako slijedi (pojašnjenja o poljima i dijelovima ADMIN SUČELJA vidi u predviđenim poglavljima):

1. ADMINISTRATOR OGRANIČENIH PRAVA – definira se unutar Kategorije paketa unutar polja "Pravo uploada" kada želimo da individualni korisnik (ne administrator na ustanovi) ima pravo uploada unutar specifične Kategorije ili unutar Organizacijskog profila. U admin sučelju će mu biti vidljivo isključivo dio podsustava Medijskog

sadržaja za upload te u polju za pridruživanje Kategorije će mu biti isključivo vidljivi one Kategorije na kojima su mu dodjeljena posebna prava. Na Kontrolnoj ploči ima uvid u sav sadržaj uploadan u spomenutu Kategoriju, ali kontrolu isključivo na sadržaj koji je sam uploadao.

- Pristup admin sučelju (Isključivo medijski sadržaj za upload i kontrolna ploča za pregled)
- Pravo uploada sadržaja unutar Kategorije u kojoj je omogućeno pravo za upload
- Uvid (popis) sadržaja koji se nalazi u Kategoriji
- Pravo editiranja/administriranje sadržaja isključivo uploadanog od istog tog korisnika
- Nema pravo kreiranja live streama

### **Dijagram pristupa – administrator ograničenih prava**

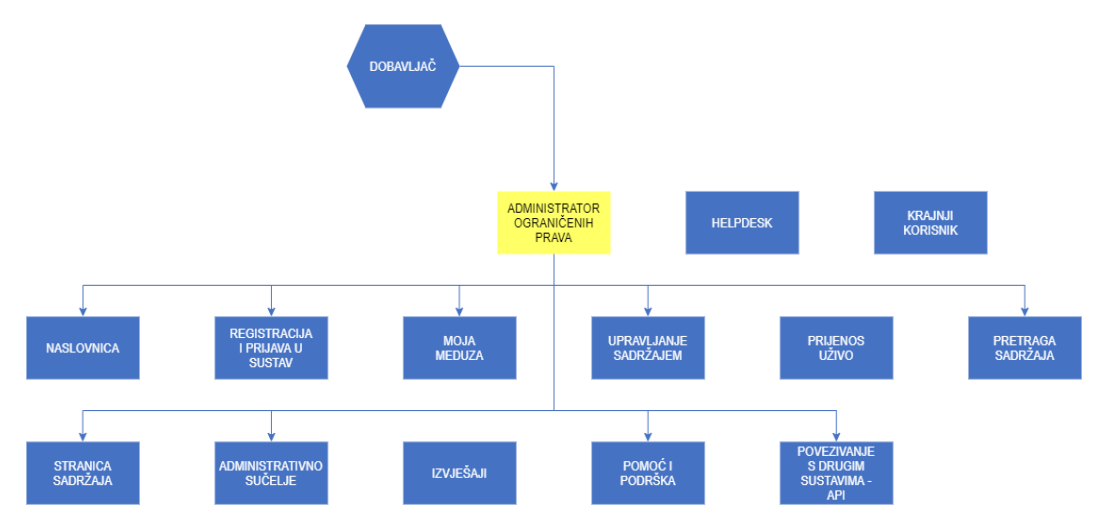

- 2. ADMINISTRATOR NA USTANOVI sljedeća u nizu rola koja za razliku od Korisnika ima pristup admin sučelju. Definiran je unutar administracijskog sučelja u organizacijskoj cjelini ili je definiran unutar Organizacijskog profila. Unutar admin sučelja vidljivi su mu samo podsustavi Medijskog sadržaja za upload sadržaja i kreiranje live streama. U Kontrolnoj ploči ima uvid na sve video sadržaje koji su uploadani unutar organizacijske cjeline kojoj pripadaju (definirano Kategorijama, vidi: Kategorija), ali upravljati i editirati (naslov, opis, pridruživanje Kategoriji i sl.) može samo na sadržaju koji je sam uploadao.
	- Pristup admin sučelju (Isključivo medijski sadržaj za upload i kreiranje vlastitog live streama te kontrolna ploča za pregled sadržaja i administraciju vlastitog)
	- Pravo uploada unutar svih Kategorija koje su definirane unutar organizacijske cjeline (ustanove)
	- Kreirati Kategorije unutar organizacijske cjeline
	- Uvid (popis) sadržaja koji se nalazi u Kategoriji
- Pravo editiranja/administriranje sadržaja isključivo uploadanog od strane istog tog administratora te adminstriranje Kategorija koje je sam kreirao
- Ima pravo kreirati live stream te koristiti pristupne podatke od drugih live streamova unutar organizacijske cieline (isključivo ako već nisu aktivni – zauzeti sa streamingom (POP UP poruka ako je stream link zauzet s prijenosom)

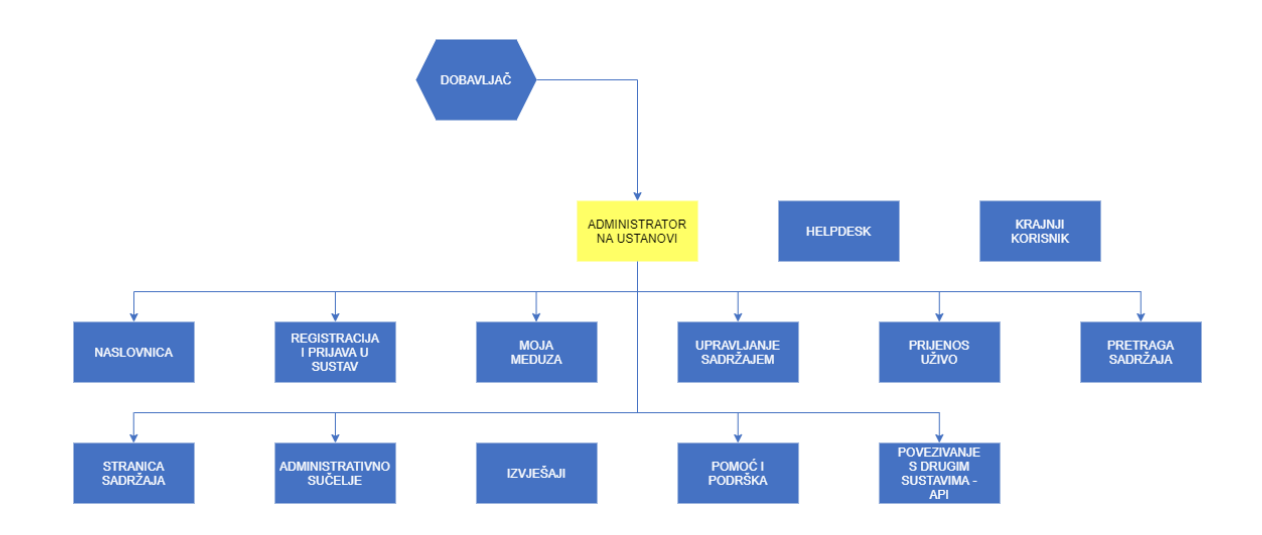

#### **Dijagram pristupa – administrator na ustanovi**

- 3. GLAVNI ADMINISTRATOR NA USTANOVI Definiran je unutar administracijskog sučelja u organizacijskoj cjelini (ustanova) ili je definiran unutar Organizacijskog profila. Za razliku od administratora na ustanovi, glavni administrator na ustanovi ima pristup admin sučelju, vidljivi su mu podsustavi Medijski sadržaj za upload sadržaja i kreiranje live streama, može uplodavati i editirati sve video sadržaje unutar organizacijske cjeline, može raditi izlist, popis svih video materijala/sadržaja po Kategorijama koje su unutar organizacijske cjeline, ima pristup podsustavu Korisnici, ali može imati uvid samo u korisnike koji su unutar organizacijske cjeline (ustanove), dodjeljivati admin prava korisnicima ili unutar Kategorija koje su unutar organizacijske cjeline dodjeljivati prava Admina ograničenih prava. Ima pravo editiranja/administriranja svih Kategorija na ustanovi.
	- Pristup admin sučelju (Medijski sadržaj za upload, editiranje i kreiranje medijskog sadržaja i live streama unutar organizacijske cjeline)
	- Pravo uploada unutar svih Kategorija koje su definirane unutar organizacijske cjeline (ustanove)
	- Pravo editiranja/administriranja svih medijskih sadržaja unutar svih Kategorija koje su definirane unutar organizacijske cjeline (ustanove)
	- Kreirati Kategorije unutar organizacijske cjeline te upravljanje/administriranje postojećim unutar organizacijske cjeline
	- Uvid (popis) sadržaja koji se nalazi unutar Kategorije
- Ima pravo kreirati live stream te koristiti pristupne podatke od drugih live streamova unutar organizacijske cjeline (isključivo ako već nisu aktivni – zauzeti sa streamingom (POP UP poruka ako je stream link zauzet s prijenosom) – MOŽE DEAKTIVIRATI STREAM U SLUČAJU NEOVLAŠTENOG KORIŠTENJA
- Pristup podsustavu Korisnici uvid i upravljanje korisnicima koji su unutar organizacijske cjeline
- Dodjeljivanje posebnih prava korisnicima unutar organizacijske cjeline
- Izlist/log podataka o video sadržajima mogućnost izlista, popis svih video materijala/sadržaja po Kategorijama unutar organizacijske cjeline – rezultat vraća kako je definirano u podnaslovu Medijski sadržaj
- Slanje obavijesti korisnicima unutar organizacijske cjeline
- Uvid u djelomičnu statistiku statistika vezana isključico uz medijski sadržaj unutar organizacijske cjeline

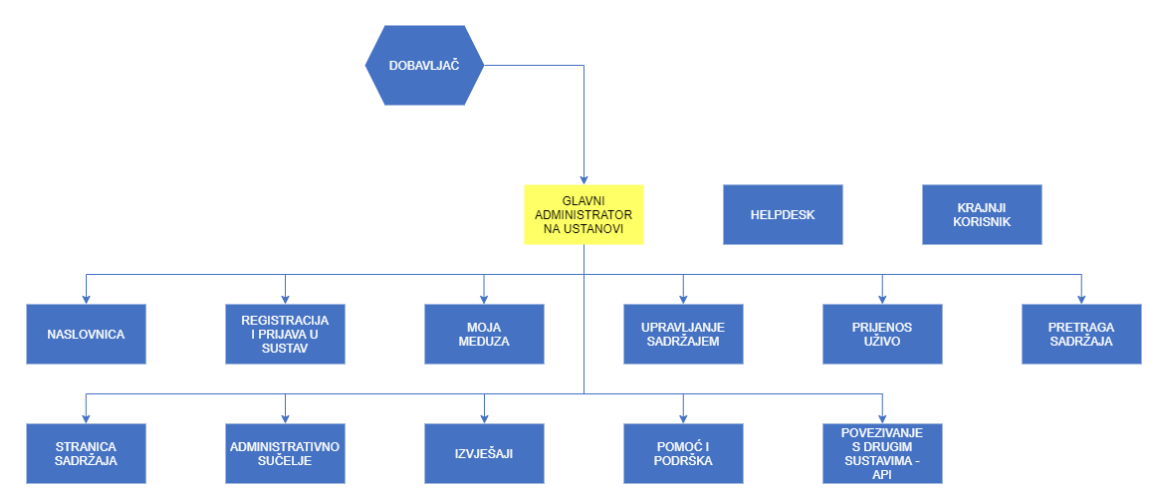

### **Dijagram pristupa – glavni administrator na ustanovi**

- 4. KROVNI ADMINISTRATOR glavni administratori koji su isključivo iz CARNET organizacijske cjeline ili ako KROVNI ADMIN dodjeli još nekom vanjskom tu istu ovlast. Krovni admin ima pristup svakom dijelu admin sučelja, u svemu ima apsolutnu kontrolu i nad svakim podsustavom ima punu ovlast da administrira, upravlja i sl., neovisno o kojoj se organizacijskoj cjelini je riječ ili Kategpriji.
	- Pristup kompletnom admin sučelju i svim podsustavima
	- Pravo uploada unutar svih Kategorija
	- Pravo editiranja/administriranja svih medijskih sadržaja unutar svih Kategorija
	- Kreiranje Kategorija unutar bilo koje organizacijske cjeline te upravljanje postojećih unutar bilo koje organizacijske cjeline ili van iste
	- Uvid (popis) sadržaja na cijelom sustavu
	- Ima pravo kreirati live stream te koristiti pristupne podatke od drugih live streamova unutar bilo koje organizacijske cjeline, ako je zauzet link može

terminirati konekciju te može deaktivirati stream u slučaju neovlaštenog korištenja

- Kompletni pristup i kontrola nad podsustavom Korisnici uvid i upravljanje svim korisnicima zabilježenih, prijavljenih u sustavu (dodjeljivanje prava i sve ostalo)
- Izlist/log podataka o video sadržajima mogućnost izlista, popis svih video materijala/sadržaja po Kategorijama unutar bilo koje organizacijske cjeline ili van nje – rezultat vraća kako je definirano u podnaslovu Medijski sadržaj
- Kompletna kontrola nad sustavom za slanje obavijesti
- Uvid u aktivnost korisnika (podsustav vraća log korisnika/korisnička imena, aktivnost koju su napravili (upload, edit, delete, ID materijala na kojem su izvršili radnju i sl.) te vrijeme kad su tu radnju napravili
- Upravljanje aktivnom propagacijom (upravljanje naslovnom stranicom isticanje odabranih medijskih sadržaja na naslovnici te upravljanje vizualnim karakteristikama naslovnice)
- Uvid u kompletnu statistiku svih medijskih sadržaja, korisnika i sl.

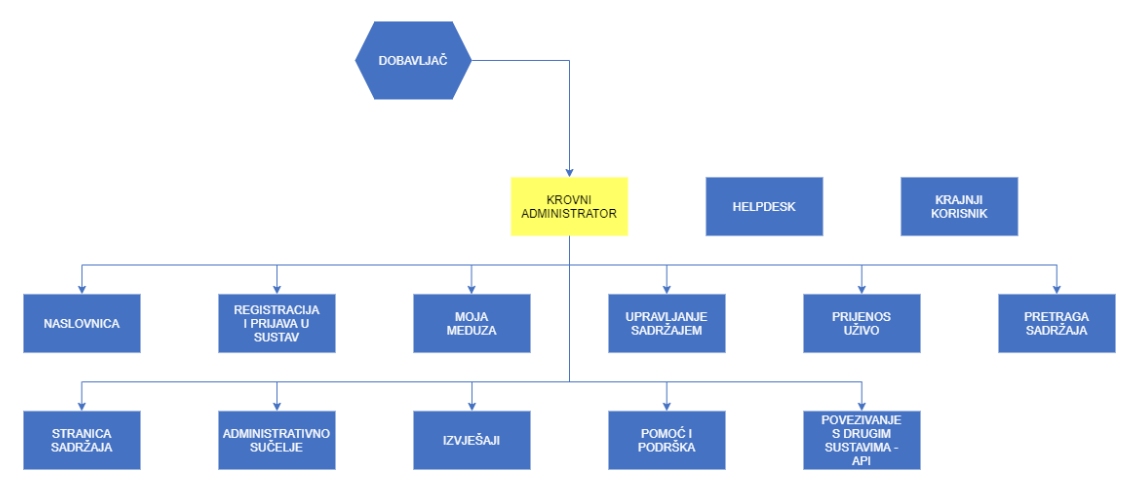

### **Dijagram pristupa – Krovni administrator**

### KRAJNJI KORISNIK

Uloga krajnji korisnik namijenjena je za sve korisnike koji su registrirani u sustav. Krajnji korisnik se treba moći prijaviti u sustav s podacima iz AAl@EduHr sustava, NIAS sustava ili, ukoliko ih ne posjeduje, korisničkim podacima koje je dobio prilikom registracije u sustavu (putem računa i lozinke dobivene od strane krovnog administratora).

Krajnji korisnik nema parvo pristupa administracijskom sučelju sustava, već isključivo ima parvo pristupa, pregleda, ili preuzimanja sadržaja ukoliko je prijavljen u sustav.

- Nema pristup admin sučelju
- Pristup i pregledavanje sadržaja u korisničkom sučelju

Krajnji korisnik se dijeli u pet skupina:

- Školski djelatnik
- Učenik
- Sveučilišni djelatnik
- Student
- Građanin

#### **Dijagram pristupa – krajnji korisnik**

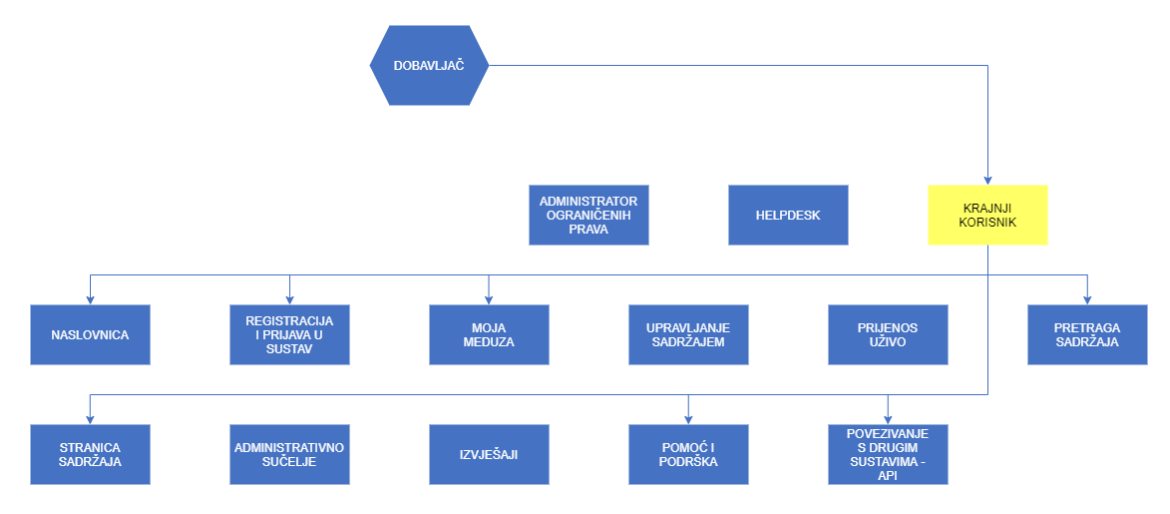

### DOBAVLJAČ SOFTVERA

Dobavljač softvera zadužen je za rješavanje tehničkih problema unutar sustava koje nisu u mogućnosti riješiti administrator i glavni administrator. Dobavljač softvera ima ista ovlaštenja kao i krovni administrator.

Bitna napomena je da dobavljač softvera ne smije samoinicijativno pristupati sustavu već sustavu smije pristupiti samo temeljem zahtjeva krovnog administratora.

**Dijagram pristupa – dobavljač softvera**

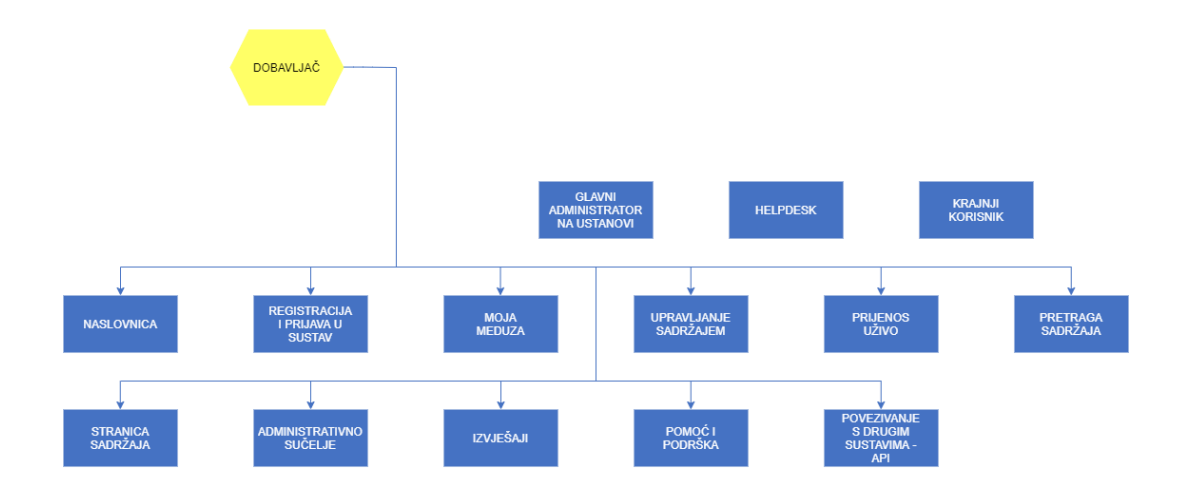

## <span id="page-33-0"></span>5. Moduli I elementi sustava

**Dijagram modula**

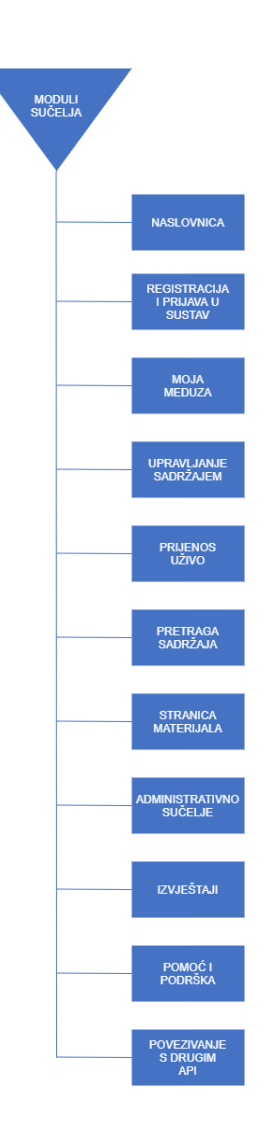

### <span id="page-34-0"></span>5.1. Registracija i prijava u sustav

Korisnici trebaju imati prijavu u sustav uz pomoć AAI@EduHr korisničkog računa te je potrebno implementirati CARNET login i koristiti "Single sign-on" (SSO). U sustavu treba biti implementirana prijava s podacima iz AAl@EduHr sustava - autentikacijske i autorizacijske infrastrukture sustava znanosti i visokog obrazovanja u Republici Hrvatskoj [\(http://www.aaiedu.hr](http://www.aaiedu.hr/)). AAI@EduHr sustav je tehnički realiziran uporabom distribuiranih LDAP imenika, gdje svaka ustanova iz sustava MZO-a ima vlastiti LDAP imenik u kojemu su pohranjeni elektronički identiteti korisnika iz te ustanove.

Nadalje mora biti omogućena prijava korisnika putem sustava NIAS. Sustav NIAS upravlja elektroničkim identitetima u nacionalnom sustavu autentifikacije krajnjih korisnika s euslugama javnog sektora. Uslugama u sustavu e-Građani i Osobnom korisničkom pretincu mogu pristupiti svi građani Republike Hrvatske stariji od 15 godina, ako su registrirani korisnici, odnosno ako posjeduju elektroničku vjerodajnicu s Liste prihvaćenih vjerodajnica.

Zadatak je Izvršitelja uspješna integracija sustava sa sustavima AAI@EduHr i e-Građani.

### **Bitno je da sustav prepozna korisnika iz obrazovnog sustava po e-mailu, neovisno je li se prijavio putem NIAS-a ili AAI@EduHr-a.**

Također treba omogućiti prijavu korisnicima koji nemaju niti AAI@EduHr niti mogućnost prijave putem NIAS-a. Njima korisnički račun otvara administrator i oni se prijavljuju privatnim e-adresom i lozinkom koju im sustav dodjeljuje. Također mora postojati opcije reizdavanja lozinke. Takvi korisnički računi nazivaju se lokalni korisnički računi ili računi kreirani direktnim unosom.

Sustav treba omogućavati prijavu korisnika putem bilo koje od navedene 3 opcije, Izvršitelj treba omogućiti jednostavan i intuitivan pristup sučelju za prijavu u sustav.

Kod svake prijave korisniku se pridružuju odgovarajuće role (uz ovlasti koje dodatno dodjeljuju administratori – vidi poglavlje Uloge u sustavu) koje se koriste na raznim mjestima u sustavu, npr. mogućnosti pristupa materijalu. Moguće role su:

- školski djelatnik (iz AAI@EduHr sustava ili iz NIAS sustava)
- učenik (iz AAI@EduHr sustava)
- sveučilišni djelatnik (iz AAI@EduHr sustava ili iz NIAS sustava)
- student (iz AAI@EduHr sustava ili iz NIAS sustava)
- građanin (iz NIAS sustava ili e-adresom i lozinkom)

Kao dodatne role javljaju se:

- CARNET djelatnik (koji je ili krovni administrator ili administrator na ustanovi) (iz AAI@EduHr sustava ili iz NIAS sustava)
- Organizacijski profili
- Naziv role po želji (unosi je krovni administrator ukoliko ne postoji adekvatna rola za pojedinog korisnika)

Sustav mora administratoru omogućiti naknadno dodavanje novih rola.

Bitno je naglasiti kako sustav prepoznaje prijavu korisnika te iz koje je organizacijske cjeline, odnosno ustanove, pa sukladno s time mu se na naslovnici prikazuje, i preporuča relevantan sadržaj za njegovu ustanovu.

Sustav mora podržavati i metodu "Single Sign in" prijave, gdje korisnik kad se prijavi u bilo koji sustav koji podržava prijavu putem iste metode autentifikacije, pri odlasku na portal sustav prepoznaje da je korisnik već prijavljen pa samim time nema potrebe posebno raditi prijavu.

### <span id="page-35-0"></span>5.2. Administrativno sučelje

Administrativnom sučelju (ako za to korisnika ima ovlasti, ako ne, nije dostupno) se pristupa putem Moj portal kao dodatnoj opciji u pod sučelju.

Administrativno sučelje ovisno o trenutnim ovlastima korisnika, nudi mnoštvo opcija, između kojih su i opcije za prijenos sadržaja, kreiranje live streama, upravljanje organizacijskim cjelinama, administriranje korisnika i organizacijskih cjelina (ustanova), slanje obavijesti, administriranje vanjskih sustava i servisa (MoD i Baltazar), pregled i izlist statistike, kreiranje i upravljanje paketima sadržaja (Kategorije), pristup analitici i statistic i sl..

### **Dijagram modula administrativnog sučelja**

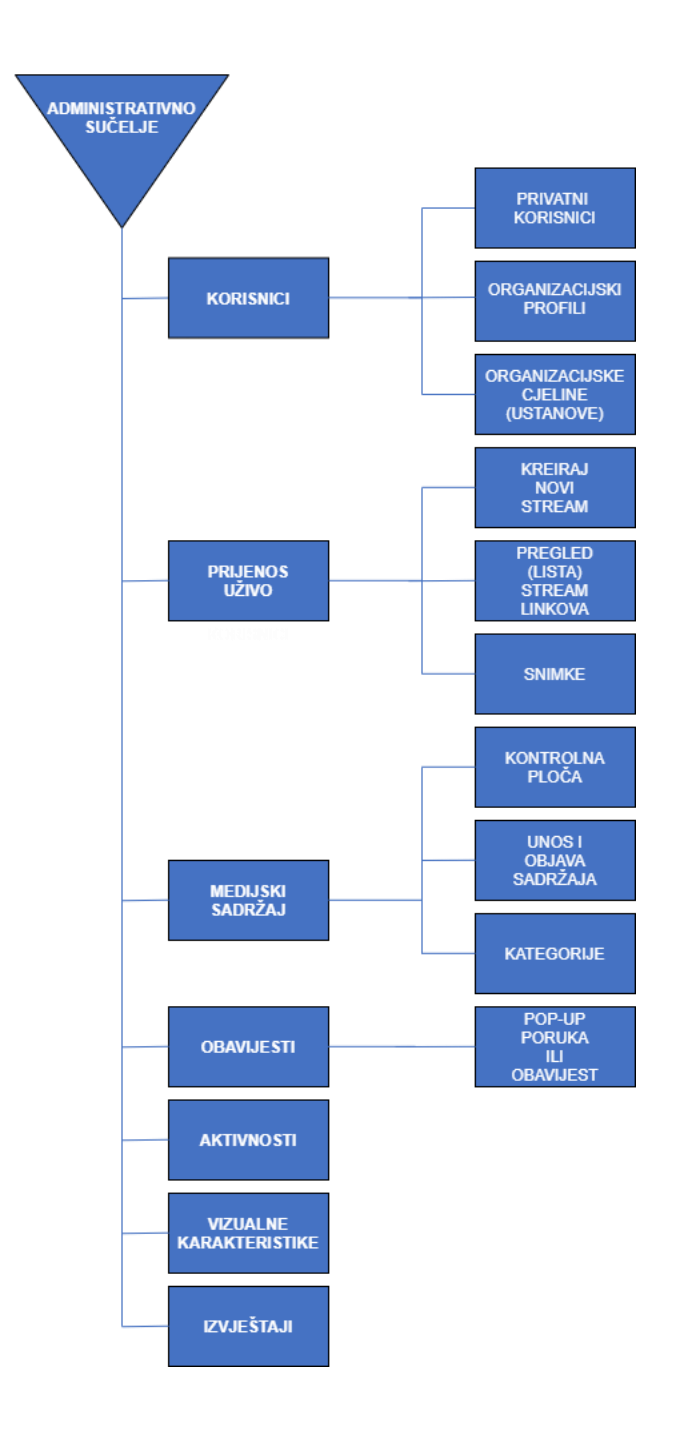

#### <span id="page-36-0"></span>5.3. Korisnici

Podsustav "Korisnici" nude administriranje, kreiranje, upravljanje računima privatnih (fizičke osobe) osoba, organizacijskih profila (pravna osoba) te administriranje i upravljanje organizacijskim cjelinama u svrhu objedinjenja korisnika pod domenom iste organizacijske cjeline unutar AAI@EduHr sustava.

Krovni administrator mora imati jasno naglašenu opciju za otvaranje korisničkog računa za osobe koje nisu u obrazovnom sustavu.

Na taj način u podsustavu "Korisnici", ovisno o kojoj vrsti korisnika se radi i želi administrirati, krovni administrator ima mogućnost odabira 3 opcije:

- privatni korisnici
- organizacijski profili
- organizacijske cjeline (ustanove)

#### PRIVATNI KORISNICI

Privatni korisnici su dodatno objašnjeni u podnaslovu Moj portal.

Krovni administrator ulaskom na "Privatni korisnici" ima uvid i pregled u sve korisnike iz baze podataka koji su prijavljeni, registrirani u sustavu. Sustav automatski povlači sve aktivne račune iz AAI@EduHr sustava, zajedno s njihovim osnovnim podacima i rolama (ime i prezime, OIB, AAI@EduHr identitet, rola (učenik, učitelj, građanin…), organizacijska cjelina i ovlast u sustavu – defaultno KORISNIK).

Krovni administrator može fitrirati korisnike po organizacijskim cjelinama, danim ovlastima u sustavu, a sortirati ih može abecedno (uzlazno, silazno, ili po rolama na ustanovi (učenik, učitelj itd.). Krovni administrator ima ovlasti upravljati svim korisnicima i ažurirati podatke, dodjeljivati prava svakom korisniku po želji. Krovni administrator ima dodatnu opciju "Unesi novog korisnika" za iznimne slučaje kad je potrebno kreirati račun za korisnika koji nije u sustavu AAI@EduHr ili NIAS.

Glavni administrator na ustanovi ima pristup podsustavu "Korisnici", ima uvid i pregled u sve korisnike iz baze podataka, dodjeljivati prava svim korisnicima ali isključivo za organizacijsku cjelinu u kojoj pripada, ali upravljati/mijenjati podatke, ažurirati može isključivo korisnike koji su unutar organizacijske cjeline na kojoj je glavni administrator.

### <span id="page-37-0"></span>5.4. Organizacijski profili

Organizacijski profili su definirani prema objašnjenju na poglavlju [Organizacijski profili.](https://docs.google.com/document/d/1SDUhbXF0x6DbofX9MP70kz3zLxxuheil/edit#heading=h.2et92p0)

Krovni administrator ulaskom na "Organizacijski profili" ima uvid i pregled u sve profile iz baze podataka koji su kreirani u sustavu. Sustav ne povlači automatski podatke iz AAI@EduHr sustava iako se može raditi o obrazovnoj ustanovi koja ima svoj AAI@EduHr identitet i OIB, već se organizacijski profil otvara na zahtjev te se podaci unose ručno. Sustav mora biti fleksibilan za nadogranje u slučaju ako će se moći implementirati automatizam i na ovom slučaju.

Krovni administrator može fitrirati korisnike koji su vlasnici ili članovi organizacijskog profila, a sortirati ih može abecedno (uzlazno, silazno itd.). Krovni administrator ima ovlasti upravljati svim korisnicima, dodjeljivati svakom korisniku po želji članstvo unutar organizacijskog profila. Krovni administrator ima dodatnu opciju "Unesi novog vlasnika" ili "Unesi novog člana" koji će djelovati u ime organizacijskog profila, a koji se povlaći iz baze podataka "Privatni korisnici".

Za bilo kakve jednostavne preinake ili dodavanje članova unutar Organizacijskog profila, to može učiniti glavni admin na ustanovi ako je vlasnik ili vlasnik unutar profila Organizacijskog profila na "Moj portal."

Za detaljne definicije i administriranje, voditelj/vlasnik profila se javlja krovnom administratoru da preko administracijskog sučelja napravi preinake.

### <span id="page-38-0"></span>5.5. Organizacijske cjeline

Organizacijske cjeline su ustanove koje u administracijskom sučelju objedinjuju sve AAI@EduHr korisničke račune na jednom mjestu za potrebe lakšeg administriranja, pregleda, dodjeljivanja ovlasti i pristupa sadržaju.

U pravilu je jedna organizacijska cjelina jedna ustanova, npr. Prirodoslovno matematički fakultet ima domenu @pmf.hr i objedinjuje sve korisničke račune iz AAI sustava pod tom domenom.

Ukoliko neka organizacijska cjelina ima pod-organizacijske cjeline, iste moraju biti definirane i naglašene. Npr. Prirodoslovno matematički fakultet je organizacijska cjelina (obrazovna ustanova) koja ima odjele/odsjeke kao što su Matematika, Fizika i sl. što je svaka za sebe pod-organizacijska cjelina.

Organizacijskim cjelinama može pristupiti isključivo krovni administrator te isti može pretraživati, definirati glavnog administrator i administratora na ustanovi/pod-ustanovi i sl.

Krovni administrator ima uvid koje su sve Kategorije sadržaja pridružene/ograničene/definirane za tu ustanovu i pristup istoj (bilo to pristup za upload u paket sadržaja ili isključivo pristup za pregledavanje).

### **Sažetak:**

- 1. **Omogućuje upravljanje korisnicima i korisničkim imenima** podsustav korisnici su definirani imenom i prezimenom, AAI@EduHr identitetom (npr. [ime.prezime@fer.hr](mailto:ime.prezime@fer.hr)), organizacijskom cjelinom kojoj pripada (ili više njih), statusom na organizacijskoj cjelini (student, učenik, nastavnik, profesor)
- 2. **Omogućiti kreiranje računa korisnika koji nisu dio AAI@EduHr ili NIAS sustava**
- 3. **Podsustav je definiran** kratkim sažetkom korisnika poredanih po nekom redoslijedu (omogućiti filtriranje abecedno – uzlazno ili silazno i po organizacijskim cjelinama) te search barom (tražilicom)
- 4. **Upravljanje i uređivanje pojedinačnog korisnika** podsustav omogućuje uređivanje korisnika, dodjeljivanje posebnih prava i sl.
	- Dodjeljivanje jedne ili više organizacijskih cjelina kojoj korisnik pripada
	- Dodjeljivanje prava na upload sadržaja ukoliko to nije drugačije definirano (ukoliko se postavi iznimka kroz Kategorije da neki korisnik (Admin ograničenih prava) može uploadati u isti), defaultno nakon prijave u sustav svi korisnici su samo "Korisnik" (nemaju pristup admin sučelju već samo mogu pregledavati sadržaj iz korisničkog sučelja)

- treba omogućiti nekoliko razina prava: Korisnik, Administrator na ustanovi,

Glavni administrator na ustanovi, Krovni administrator – dodatna pojašnjenja pogledaj u podnaslovu [Uloge](#page-27-0)

- 5. **Omogućiti kreiranje i upravljanje više organizacijskih cjelina** jedna obrazovna ustanova – jedna organizacijska cjelina – organizacijska cjelina je definirana skupom korisničkih imena iz AAI@EduHr sustava
- 6. **Omogućiti kreiranje i upravljanje pod-organizacijske cjeline** jedna obrazovna ustanova ima više smjerova/odsjeka (PMF npr. Ima PMF – Matematički odsjek, PMF – Geografski odsjek), pa samim time jedan odsjek je jedna pod-organizacijska cjelina
- 7. **Omogućiti dodavanje novog korisnika ili korisničkog AAI@EduHr identiteta u organizacijsku cjelinu** – u slučaju ako postoji korisnik koji nije dio organizacijske cjeline ili radi za više njih ili je vanjski suradnik koji radi za istu ili prati sadržaj od iste
- 8. **Omogućuje prikaz popisa svih korisnika unutar organizacijske cjeline**  rezultat mora vraćati Ime, Prezime, korisničko ime (AAI@EduHr identitet), rolu na ustanovi (učenik, student, profesor, glavni administrator na ustanovi, administrator na ustanovi)

### <span id="page-39-0"></span>5.6. Izvještaji

U sustavu mora postojati modul u kojem će administratori u skladu sa svojim ovlaštenjima moći generirati potrebne izvještaje o aktivnostima u sustavu vezanim uz korisnike, materijale i dr. Sustav treba omogućavati izradu izvještaja po svim podacima koji se nalaze u sustavu, a minimalno sljedeće:

- Izvještaj o korisnicima ukupan broj, po rolama, po ustanovama
- Izvještaj o videozapisima -ukupan broj, broj jedistvenih pregleda, broj trenutnih pregleda, broj ukupnih pregleda, izvještaji po svim metapodacima po kojima je moguće grupiranje (s ponuđenim vrijednostima), lista videozapisa u određenoj kategoriji broj preuzimanja, broju dijeljenja, prosječno vrijeme gledanja te za svaki pojedinačni sadržaj napraviti izlist:
	- o ID sadržaja
	- o Naslov (naziv)
	- o Autor (ako ga ima)
	- o Trajanje videa (sat:minuta:sekunda)
	- o Uploader (username)
	- o Vrijeme uploada (datum i sat:minuta)
	- o Broj pregleda
- Izvještaj o prijenosu uživo trenutni broj pregleda, ukupni broj pregleda, broj jedinstvenih pregleda, prosječno vrijeme gledanja
- Izvještaji o sustavu o aktivnostima u sustavu u odnosu na vrijeme i korisnike:
	- o Ulogiravanje
	- o dodavanje videozapisa
	- o stvaranje prijenosa uživo
	- o stvaranje kategorije
	- o ažuriranje videozapisa i prijenosa uživo
- o brisanje videozapisa i prijenosa uživo
- o kreiranje rola(uloga)
- o i svih drugih aktivnosti u sustavu
- Izvještaj o najčešće traženim pojmovima
- Izvještaj o popunjenosti diskovnog prostora
- Izvještaj o organizacijskim cjelinama(ukupan broj, broj po ustanovama, izlist kategorija koji su u određenoj organizacijskoj cjelini (odnosno kojoj pripadaju po pravu pristupa), izlist korisnika i uloga organizacijskih cjelina, izlist pod organizacijskih cjelina)

Treba biti omogućen izbor parametara (filtera, tj. polja koji se izvoze u takav izvještaj), a unutar filtera treba biti moguće birati kriterije (npr. Izvještaj povlači podatke o nazivu materijala, području, autoru i sl.).

Izvještaji se moraju prikazati u web pregledniku no, kako bi bila omogućena kasnija obrada podataka, svi izvještaji kreirani u okviru ovog modula moraju biti dostupni i u .pdf, .xlsx i .csv formatu.

Administratorima sustava mora biti omogućena jednostavna izrada svih izvještaja. Izvještajima trebaju moći pristupati isključivo administratori sustava, na način da krovni administrator ima pristup svim podatcima dok administratori na ustanovama mogu vidjeti samo podatke vezane uz njihovu ustanovu i videozapise koje su uploudali.

Izvještaji trebaju imati vremenske filtere vezane uz prikaz svih navedenih aktivnosti, odnosno administratorima omogućavati odabira željenog perioda kroz kalendar.

Svi izvještaji moraju biti usklađeni sa zakonskom regulativom i GDPR-om.

### <span id="page-40-0"></span>5.7. Pomoć i podrška

Modul "Pomoć i podrška" treba sadržavati upute za krajnje korisnike aplikacije. Upute za krajnje korisnike će izraditi dobavljač softvera, a CARNET je zadužen za eventualne dopune i dorade. Upute trebaju biti svrstane u preddefiniranim kategorijama i potkategorijama (kao što su Opće informacije, prijava u sustav, unos materijala, važne informacije i dr.). Trebaju sadržavati i slike ekrana i video uputu, a trebaju biti dostupne i za preuzimanje u .pdf formatu.

U modulu se treba nalaziti i popis često postavljanih pitanja korisnika, razvrstanih u kategorije.

U modulu treba postojati obrazac kroz koji se korisnik može obratiti CARNET-ovom helpdesku kao "first level" podršci koja pri tome proslijeđuje upit krovnim administratorima vezano uz neki specifičan problem. Korisnik odgovor dobiva kroz "Moj portal" i e-poštom.

U modulu "Pomoć i podrška" se nalazi posebna uputa namjenjena za sve administratore i korisnike koji imaju neku vrstu ovlasti za pristup admin sučelju. Uputa je vidljiva isključiva po prijavi u sustav te ukoliko korisnik ima neku od uloga u sustavu.

### <span id="page-41-0"></span>5.8. Povezivanje s drugim sustavima – API

U okviru ovog modula potrebno je omogućiti povezivanje sustava sa drugim programskim rješenjima. Potrebno je omogućiti povlačenje podataka iz već postojećih aplikacija s kojim će sustav biti povezan.

Nadalje, ako je ikako moguće, potrebno je implementirati Single-sign in na način da sustav prepoznaje da je korisnik već prijavljen na sustav za direktni prijenos i snimanje predavanja u učionici.

Sustav mora moći migrirati podatke iz drugih sustava poput e-Matice, e-Građanin, Moodlea, sustava Delta, e-Dnevnik i sl. koje su već razvijene te u budućnosti i iz drugih aplikacija koje su u fazama razvoja ili će tek nastati.

Nadalje, sustav mora biti povezana sa sljedećim sustavima s kojih povlači snimke te ih objavljuje unutar svojeg sustava: MS Teams, Adobe Connect, G-Suite te CARNET-ovim EduMeetom.

## <span id="page-41-1"></span>6. Ključni procesi

### <span id="page-41-2"></span>6.1. Proces registracije u sustav i ponovne prijave u sustav te otvaranje organizacijskih profila

Proces registracije u sustav mora omogućiti jednostavnu registraciju u sustav svim zainteresirani korisnicima, kako iz osnovnoškolskog i srednjoškolskog sustava tako i ostalim zainteresiranim osobama. Registracija i prijava u sustav se mora moći provesti na tri načina: putem AAI@EduHr-a, NIAS-a i direktnim unosom / lokalnim korisničkim računom (račun otvara CARNET, a korisnik se prijavljuje privatnim e-adresom i lozinkom koju im sustav dodjeljuje).

Proces direktnog unosa odvija se na način da korisnik koji nema AAI@EduHr niti NIAS putem sustava podnosi zahtjev CARNET-u za otvaranje korisničkog računa. U sklopu sučelja sustava mora postojati online obrazac koji sadrži sljedeće podatke: ime i prezime, OIB ili drugi ID broj, e-adresu korisnika i polje za kratki opis razloga zahtjeva za otvaranje računa direktnim unosom (npr. nije građanin RH). Zahtjev pregledava i odobrava administrator te informaciju o odobrenju šalje korisniku s jednokratnom zaporkom koju formira sustav. Prilikom prve prijave korisnik mora proći kroz proces registracije gdje unosi sve propisane obvezne i ostale podatke te vrši promjenu inicijalne lozinke.

Nakon prve, početne registracije sustav mora omogućiti jednostavnu prijavu u sustav svakom korisniku prilikom dolaska u sustav.

Bitno je da sustav, u slučaju da se osoba koja je korisnik iz obrazovnog sustava prijavi putem NIAS-a, po OIB-u prepozna da se radi o osobi kojoj je dodijeljen i AAI@EduHr.

Po prijavi u sustav pojedini korisnik može zatražiti od krovnog administratora otvaranje Organizacijskog profila, koji služe za objavu materijala u ime određene ustanove, institucije i sl.

Nesmetani ulaz u sustav mora biti omogućen iz svih modernih preglednika zbog korištenja html5 tehnologije (minimalno Google Chrome, Mozilla Firefox, Edge, Safari i njihove mobilne verzije) na domenu sustava https://videoportal.carnet.hr.

Na naslovnoj stranici sučelja moja postojati pristupna točka za Registraciju/Prijavu u sustav. Prijava u sustav mora biti omogućena na tri načina:

- Prijava putem AAI@EduHr-a za sve korisnike iz osnovnoškolskog i srednjoškolskog sustava i akademske zajednice
- Prijava putem NIAS sustava za sve državljane RH koji posjeduju Osobni identifikacijski broj (OIB)
- Direktni unos (lokalni korinički račun)

Kod svake prijave korisniku se pridružuju odgovarajuće role (uz ovlasti koje dodatno dodjeljuju administratori – vidi poglavlje Uloge u sustavu) koje se koriste na raznim mjestima u sustavu, npr. mogućnosti pristupa materijalu. Moguće role su:

- školski djelatnik (iz AAI@EduHr sustava ili iz NIAS sustava)
- učenik (iz AAI@EduHr sustava)
- sveučilišni djelatnik (iz AAI@EduHr sustava ili iz NIAS sustava)
- student (iz AAI@EduHr sustava ili iz NIAS sustava)
- građanin (iz NIAS sustava ili e-adresom i lozinkom)

Kao dodatne role javljaju se:

- CARNET djelatnik (koji je ili krovni administrator ili administrator na ustanovi) (iz AAI@EduHr sustava ili iz NIAS sustava)
- Organizacijski profili
- Naziv role po želji (unosi je krovni administrator ukoliko ne postoji adekvatna rola za pojedinog korisnika) **OVO TREBA PROVJERITI JOŠ I IZBRISATI VIŠAK JER POSTOJI NA POCETKU O TOME!**

Sustav mora administratoru omogućiti naknadno dodavanje novih rola.

Bitno je naglasiti kako sustav prepoznaje prijavu korisnika te iz koje je organizacijske cjeline, odnosno ustanove, pa sukladno s time mu se na naslovnici prikazuje, i preporuča relevantan sadržaj za njegovu ustanovu.

Sustav mora podržavati i metodu "Single Sign in" prijave, gdje korisnik kad se prijavi u sustave koji su povezani s sustavom (npr. Sustav za direktno snimanje i prijenos predavanja) , pri odlasku na sustav prepoznaje da je korisnik već prijavljen pa samim time nema potrebe posebno raditi prijavu.

### 1. Prva prijava / registracija

Prvom prijavom putem AAI@EduHr-a, NIAS-a ili direktnim unosom otvara se sučelje za registraciju korisnika koje obuhvaća unos osobnih podataka korisnika (obveznih i ostalih). Na sučelju mora biti jasno definirano koji su podaci obvezni i korisnik ih mora unijeti prije potvrde Registracije te dodatni podaci koje korisnik može ili ne mora unijeti.

U sklopu funkcionalnosti definirano je koji podaci spadaju pod obvezne podatke za unos.

Dio podataka sustav povlači sam iz drugih sustava, u slučaju prijave putem AAI@EduHr-a iz Sustava za dodjeljivanje i upravljanje infrastrukturnim resursima ustanova i korisnika - OMEGA i e-Matice, a u slučaju NIAS-a iz sustava e-Građanin.

Preostale obvezne i dodatne podatke korisnici unose sami uz uvjet da obvezni podaci moraju biti uneseni kako bi se registracija uspješno završila.

Nakon unosa svih obveznih podataka korisnik potvrđuje registraciju i sustav mu mora poslati na e-adresu link putem kojeg će potvrditi registraciju, kako bi se izbjegla zloupotreba sustava.

Ukoliko dođe do promjene bilo kojeg od unesenih podataka, korisnik iste uvijek može izmijeniti unutar sučelja Moj portal.

### **Dijagram – Proces registracije i prijave u sustav**

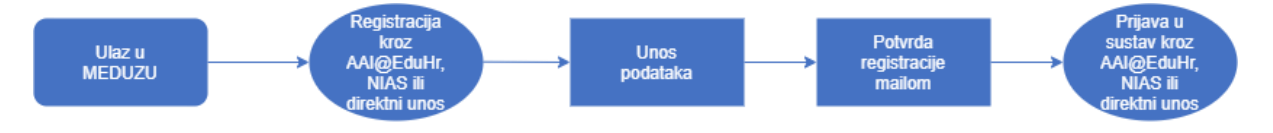

### 2. Sljedeće prijave u sustav

Ranije registrirani korisnik se prilikom ponovnog pristupa sustavu prijavljuje na jedan od ranije navedenih načina – AAI@EduHr, NIAS ili direktni unos.

Korisnici imaju mogućnost kroz sustav uputiti Zahtjev za odobrenje formiranja Organizacijskog profila. Organizacijski profili se formiraju u slučajevima kada pojedini korisnik objavljuje materijale u ime određene Ustanove ili institucije, a ne u svoje osobno ime.

Administrator po primljenom Zahtjevu za formiranje organizacijskog profila provjerava postoji li već organizacijski profil za navedenu ustanovu ili tvrtku, te provjerava autentičnost osobe koja je podnijela Zahtjev za otvaranjem organizacijskog profila. Provjera se može tražiti pisanim putem od odgovorne osobe u ustanovi ili tvrtki (ime i prezime odgovorne osobe i kontakt dostavlja korisnik koji podnosi Zahtjev, a točnost podataka se provjerava javno dostupnim izvorima). Po primitku potvrde autentičnosti Zahtjeva odobrava se otvaranje organizacijskog profila uz dodjelu ovlaštenja voditeljima organizacijskog profila.

### <span id="page-44-0"></span>6.2. Proces unosa i objave medijskih sadržaja te ažuriranje i brisanje

### <span id="page-44-1"></span>Unos i objava sadržaja

Podsučelje za unos i objavu multimedijskih sadržaja omogućava unos i objavu raznih medijskih sadržaja, što audio, što video. Objavljivati, unositi, uploadati sadržaj mogu korisnici sukladno ovlastima i ulogama u sustavu koje imaju. Vidi [uloge u sustavu.](#page-27-0)

Također treba biti omogućena izmjena i ažuriranje metapodataka i datoteka vezanih uz učitane sadržaje te mogućnost brisanja sadržaja iz sustava.

#### **Dijagram procesa unosa i objave medijskih sadržaja te ažuriranje i brisanje**

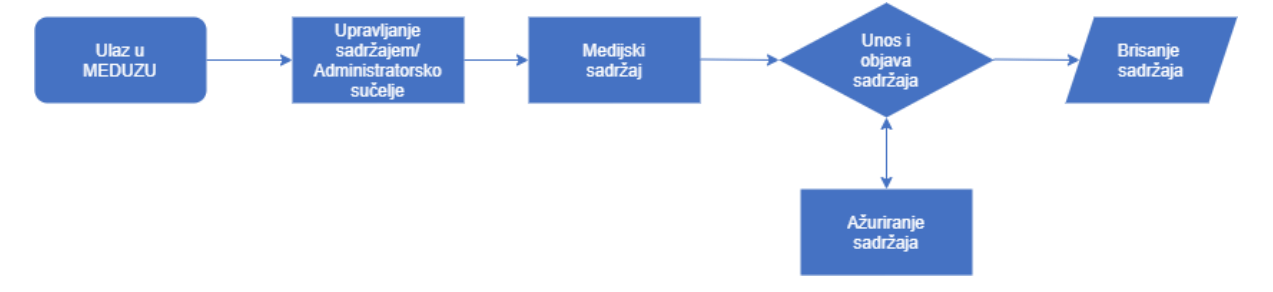

#### Koraci procesa

Prilikom pristupa sustavu registrirani korisnik prijavljuje se u sustav na jedan od ranije navedena tri načina: AAI@EduHr, NIAS ili direkna prijava lokalnim računom. Ukoliko je korisnik već ranije prijavljen u sustavu za direktno snimanje I prijenos predavanja u učionici, sustav povlači prijavu kako korisnik nebi morao još jednom se prijavljivati.

Nakon prijave u sustav, sustav prepoznaje je li korisnik ima administratorske ili druge ovlasti koje omogućuju pristup unosu i administratorskom sučelju za unos sadržaja, materijala i informacija o istima. U sučelju su preddefinirani metapotadci koje je potrebno unijeti a koji se temelje na CN LOM AP I specifičnim metapodacima koji vrijede za sustav. Na sustavu je moguće uploadati sadržaj raznih formata i kodeka kao što su: .mp4 (h.264 i h.265), .mkv, .mp3 i .wav

Ako se unosi audio only datoteka omogućiti upload thumbnaila zbog unificiranog izgleda s video datotekama (thumbnail) – eventualno naglasiti na thumbnailu da se izgenerira watermark ili banner da se radi isključivo o audio sadržaju.

Pri unosu i objavi sadržaja, potrebno je sustav uskladiti prema ranije spomenutom CN LOMu, na način se se unesu svi CN LOM podaci i metapodaci, a kao dodatni specifični metapodaci koji su vezani za sustav nude se sljedeće opcije (svi su obavezni metapodaci):

- Referentni identifikacijski broj (ID) sustav ga sam izgenerira nemoguće ga je birati
- Originalni naslov (neograničen broj znakova)
- Opis
- Žanr sadržaja (CARNET, Obrazovanje, Film, Zabava, Livestream i sl.)
- Autor NIJE OBAVEZNO POLJE
- Ključne riječi
- Naslovna slika (thumbnail) .jpg, .png i slično ne smije biti ograničenje po pitanju rezolucije
- Poster vidljiv kao zamučeni background u korisničkom sučelju pri pregledu tog istog sadržaja
- Opcija preuzimanja checkbox dopuštanje da korisnik preuzme sadržaj lokalno
- Prijevod/podnaslovi (subtitles) podržani svi poznatiji formati .srt, .sub, .txt i slično
- Vidljivost za pregled (checkboxevi) *Aktivan, Vidljiv kroz tražilicu, Vidljiv kroz frontend, Vidljiv po Kategorijama, Vidljiv kao embedani sadržaj*
- Vidljivost za pretragu (checkbox) *Vidljiv nakon pretrage SVIMA, Javan, Sakriven – objašnjen princip kao kod prijenosa uživo*
- Definiranje Kategorija sadržaja kojem pripada ili samo određen naziv kategorije ukoliko je dotična kategorija već definirana unutar nekog drugog paket roditelja Kategorije (ukoliko korisnik nema pravo uploada u određenu Kategoriju, ista mu neće biti niti predložena)

Ukoliko je korisnik istovremeno i član ili voditelj nekog organizacijskog profila, ovdje bi mu se morala dati mogućnost prebacivanja profila s organizacijskog na vlastiti i obratno.

### <span id="page-45-0"></span>Kategorije

Podsučelju "Kategorije" mogu pristupati samo krovni administratori, glavni administratori na ustanovi te administratori na ustanovi.

### **Dijagram kategorija**

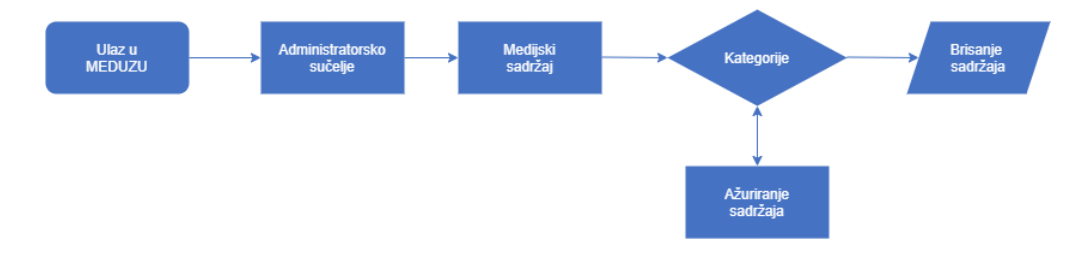

#### Koraci procesa

U podsučelju administratori imaju uvid u listu Kategorija kreiranih u sustavu. Lista se sastoji od sažetka kompletne liste po čijim se informacijama može i sortirati (uzlazno/silazno), a sadrži:

- Naslov/naziv
- Referentni identifikacijski broj
- Broj sadržaja koji u sebi ima (uključujući sadržaje unutar djece paketa)
- Ikona za editiranje i brisanje paketa

Klikom na link Kategorije ili ikonice za ažuriranje/editiranje, korisnika/administratora vodi na sučelje identično onom kad se kreira Kategorija; **vidi dolje**

Za kreiranje nove Kategorije, potrebno je kliknuti na za to predviđenu tipku koja korisnika vodi na sučelje za definiranje informacija o toj Kategoriji. Sve Kategorije moraju biti usklađene prema CARNET-ovom LOM-u <del>kao što je to definirano u samom Edutoriju</del>. Dodatne specifične opcije kod kreiranja Kategorija su sljedeće:

- Referentni identifikacijski broj sustav ga sam generira
- Naslov (naziv)
- Opis
- Thumbnail
- Paket roditelj u slučaju ako je neka Kategorija dio jedne veće kategorije
- Pravo uploada definira se organizacijska cjelina ili individualni korisnici i administratori kojima se daje za pravo uploadati, odnosno uvrštavati sadržaj unutar spomenute kategorije. Defaultno ako se postavi organizacijska cjelina da ima pravo unosa sadržaja, svi administratori i glavni administratori na toj ustanovi imaju pravo uploada
- Pravo pristupa definiraju se individualni korisnici ili organizacijska cjelina čijim se korisnicima daje za pravo da pristupe i vide sadržaju unutar same Kategorije. Kao dodatna opcija može se definirati želi li se dopustiti svim rolama na ustnaovi pristup ili se ograničava na jednu ili više rola (učenik, školski djelatnik, student i sl.)
- Restrikcije posebno polje u kojem se upisuje organizacijska cjelina ili korisničko ime kojem se ograničava/zabranjuje pristup i/ili pravo uploada sadržaja u isti ili pojedinačnim osobama ili organizacijskim cjelinama ili rolama na ustanovi (djelatnik, student, učenik...)
- Aktivnost (checkbox) omogućuje jednim klikom da budu svi video sadržaji unutar kategorije aktivni ili neaktivni (vidljivi ili ne vidljivi)
- Vidljivost za pretragu (checkbox) *Vidljiv nakon pretrage SVIMA, Javan, Sakriven – objašnjen princip kao kod prijenosa uživo*

U samom podsučelju Kategorije pri kreiranju ili ažuriranju, vidi se kompletni sadržaj, odnosno popis sadržaja koje je lako moguće ukloniti ili nove dodati ako već nije ranije definirano za pojedinačni medijski sadržaj u kojoj je Kategoriji.

Od tu je moguće pristupiti svakom pojedinačnom sadržaju za ažuriranje i njegovom podsučelju kao kad se pristupa preko Kontrolne ploče.

Sučelje Kategorije su vidljivi korisniku te ima pravo uvida i pristupa za ažuriranje njima na isti način i logikom kako je objašnjeno ili kako je to definirano prema ulogama.

U samom podsustavu pojedine Kategorije postoji popis svih pojedinih medijskih sadržaja, kao i drugih kategorija koji pripadaju tom roditelju kategorije.

### <span id="page-47-0"></span>6.3. Proces prijenosa uživo

#### <span id="page-47-1"></span>Kreiraj novi stream

Klikom na gumb za kreiranje novog streama, pojavljuje se jednostavno sučelje u kojem administrator unosi sljedeće podatke:

- Naslov (naziv)
- Opis
- Thumbnail
- Raspored opcionalno (kad korisnik želi da stream započne)
- Pripadajuća Kategorija

Pri čemu mu sustav ispod tih podataka u poljima sam izgenerira buduće podatke potrebne za konfiguriranje enkodera za prijenos uživo:

- RTMP adresa (fiksna sustav generira)
- Stream Key (sustav generira)

Od dodatnih opcija ispod navedenog postoje:

- Chat
- Vidljivost/Pristup
- Snimalica

**Chat** je definiran jednim toggle buttonom koji omogućuje uključivanje chata te dodatne opcije koje omogućuju više opcija chata: SVI (i oni koji nisu prijavljeni sa svojim AAI@EduHrom), SAMO PRIJAVLJENI (prijavljeni sa svojim AAI@EduHr-om ili NIAS-om), MODERIRANI CHAT (stavljati u polje imena ili AAI-e moderatora koji će moderirati chat)

**Vidljivost/Pristup** live streama se defaultno definira preko Kategorije koje su dodjeljene određenoj organizacijskoj cjelini, ali kao dodatna opcije pri kreiranju live streama (checkboxevi) administrator može na svaki individualni medijski sadržaj ili streaming odabirati želi li da link za pregled streama (kroz korisničko sučelje) bude:

- **Vidljiv nakon pretrage SVIMA** pristup je i dalje ograničen preko Kategorije (ako korisnik klikne na link za koji nema pravo pristupa, javlja poruku da nemaju pravo pristupa, ili ako ima pravo pristupa da se prijavi u sustav)
- **Javan** vidljivost i pristup se omogućava svima, neovisno o Kategoriji
- **Sakriven** pretragom u korisničkom sučelju, rezultat vraća samo onim korisnicima koji su vezani za organizacijsku cjelinu unutar koje je stream kreiran

**Snimalica** je opcija pri kojoj korisnik može premotavati stream dok on još traje ili naknadni preged radnije emitiranih sadržaja – pri kreiranju live streama da postoji opcija želi li se snimati sadržaj ili ne, a po završetku streama jedino je moguće gledati sadržaj (na novom linku za praćenje) ako ga admin objavi

Na dnu sučelja za kreiranje streama, sustav generira link preko kojeg će korisnici moći pratiti prijenos uživo.

Za pokretnje/puštanje streama, sustav prikazuje poruku da je potrebno pristupiti streamu preko linka na List i pokrenuti stream.

Na dnu stranice se nalazi tipka "Kreiraj". Po kreiranju streama, sustav administratora vraća na sučelje podsustava "Prijenos uživo" gdje mu je sad na listi vidljiv streaming koji je kreirao.

#### <span id="page-48-0"></span>Lista stream linkova

Na popisu streamova vidljivi su svi linkovi za streaming, novo kreirani ili stari, zajedno s tražilicom. Lista je sačinjena od osnovnih podataka kao što je Thumbnail, Naziv, Status, te ikona za brisanje i deaktiviranje linka.

Klikom na thumbnail ili naziv linka za prijenos uživo ulazi se njegovo sučelje i postavke gdje je moguće dodatno izmjeniti naslov, opis, kojoj Kategoriji pripada, omogućavanje chata i snimalice te fiksne podatke koji su izgenerirani iz sustava pri kreiranju linka za streaming (RTPM i Stream Key) i trenutni link za praćenje prijenosa uživo.

Kao dodatno što u ovom sučelju administrator vidi je PREVIEW ekran za pretpregled stream te jasno naglašen gumb za POKRETANJE i/ili PREKIDANJE prijenosa uživo. NAPOMENA: preview ekran ne prikazuje ništa dokle god se ne krene slati signal iz enkodera prema podacima za slanje (RTMP i Stream Key).

**Pokretanje streama** se vrši klikom na gumb "Započni stream". Jednom kad se započne stream, preview koji vidimo u administracijskom sučelju, postaje LIVE u korisničkom sučelju na linku za praćenje.

#### <span id="page-48-1"></span>Snimke

U ovom dijelu, ukoliko je emitirani sadržaj snimljen, administrator ima pristup snimljenim prijenosima uživo gdje svaki posebno može bazično editirati (rezanje), uređivanje naziva, opisa te definiranje Kategorije u koji se želi snimka objaviti. Ukoliko je u prijenosu bilo nekoliko izvora signala, editiranje jednog izvora se primjenjuje na sve ostale izvore.

Valja napomenuti kako snimke nisu nikom vidljive već isključivo vidljivo krovnim administratorima i administratorima unutar koje je ustanove ta ista snimka snimljena. Javno je vidljiva tek po objavi.

Administrator odabire snimku, unosi ili uređuje podatke (kao pri uploadu sadržaja), definira Kategorije te objavljuje sadržaj.

#### <span id="page-48-2"></span>Proces unosa, ažuriranja i brisanja prijenosa uživo (live-stream-a)

Prilikom kreiranja novog prijenosa uživo korisnik je obavezan unijeti ime prijenosa, opis te thumbnail, dok je dodatna opcija "Raspored" ukoliko želi postaviti točno vrijeme i datum početka prijenosa i kraja, ako korisnik ne želi koristiti opciju rasporeda potrebno je manualno početi i završiti prijenos uživo. Postoji i dodatna opcija "Objavi snimku po završetku prijenosa" koja služi da se live stream snimka automatski nakon završetka objavi. Ako korisnik označi "Objavi snimku po završetku prijenosa" otvara mu se dodatan set obaveznih polja koje uključuju sve metapodatke koji su vezani u procesu unosa i objave novog video sadržaja. Prilikom kreiranja novog streama korisniku se generiraju pristupni

podaci za live stream uređaj (encoder ili računalo) te poveznica putem koje krajnji korisnici prate live stream.

Objava i početak live streama se vrši na sljedećem koraku u kojem korisnik snima postavke kreiranog streama ili pristupa istom tom streamu kako bi ga pokrenuo klikom na Pokreni ili Zaustavi.

Korisnik ima mogućnost ažurirati prijenos uživo i dodati obavezne parametre i metapodatke potrebne za objavu live streama. Ovdje se ne mogu kao niti pri kreiranju live streama mijenjati pristupni podaci za encoder (RTMP i stream key) i link za praćenje streama. Može se mjenjati naslov, opis i thumbnail te u slućaju da je aktivirao opciju "Objavi snimku po završetku prijenosa" može mijenjati bavezne metapodatke za objavu video sadržaja.

Sav sadržaj koji se prenosi uživo se automatski snima na serveru bez obzira je li predodređen za kasniju objavu ili ne. Snimanje prestaje u trenutku kad korisnik prekine live stream u admin sučelju (bez obzira je li signal s encoder računala ili drugog encodera dolazi na stream key spomenutog streama).

Ukoliko je korisnik u procesu "Kreiraj live stream" naznačio "Objavi snimku po završetku prijenosa", po završetku streama korisnik ima 15 minuta za osnovnu obradu snimke kao što je rezanje, izbacivanje viška materijala i slično. Kako je s tom opcijom korisnik već morao unaprijed unijeti sve potrebne metapodatke ili ih ažurirao u procesu ažuriranja, sustav će po završetku osnovne obrade sadržaja od strane korisnika odmah objaviti snimku prema ranije unešenim metapodacima. Naravno, kako je ta snimka medijski sadržaj, kroz kontrolnu ploču korisnik uvijek može dodatno ažurirati sve metapodatke po želji.

Ukoliko korisnik ne napravi osnovnu obradu snimke, ona će se u "sirovom" izdanju po završetku timelimita od 15 minuta automatski objaviti prema ranije unešenim metapodacima.

Druga mogućnost u objavi snimljenog sadržaja je u kojoj korisnik nije naznačio "Objavi snimku po završetku prijenosa". Korisnik u tom slučaju ima period od 15 dana da pristupi sirovoj snimci, unese sve potrebne metapodatke (kao u procesu unosa novog medijskog sadržaja ili materijala) te objavi kao i svaki drugi medijski sadržaj. Ukoliko korisnik to ne učini unutar 15 dana od prestanka streama, snimljeni sadržaj će biti automatski obrisan sa servera i neće biti moguće istim pristupiti.

### **Dijagram procesa unosa, ažuriranja i brisanja novog prijenosa uživo**

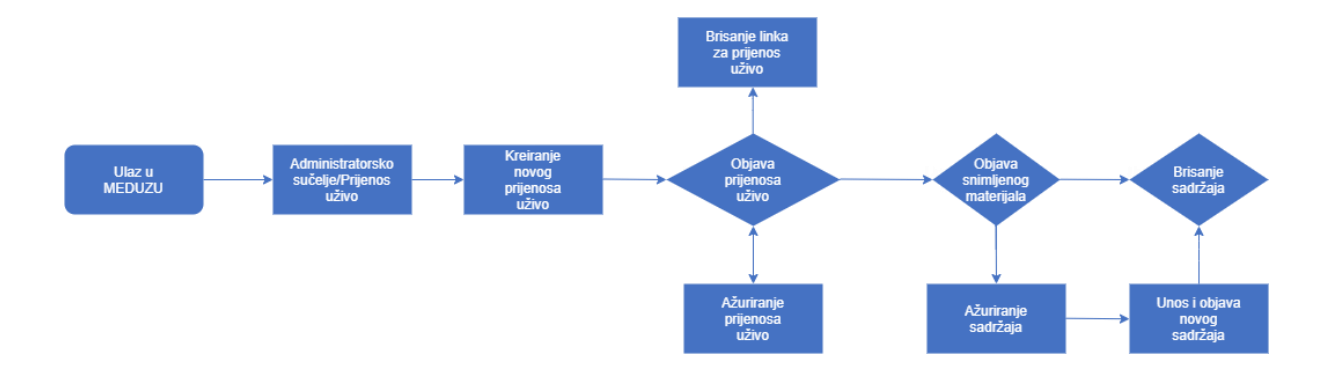

### <span id="page-50-0"></span>6.4. Proces pretraživanja

Proces pretrage materijala mora omogućiti jednostavnu pretragu svih objavljenih materijala na jednostavan i korisnicima prilagođen način upisom ključnih pojmova iz materijala koji korisnik traži, te uz primjenu pred definiranih mogućnosti filtriranja i sortiranja.

Rezultat pretraživanja ovisi o ograničenjima na Kategorijama i pojedinim multimedijskim sadržajima, kao i vidljivosti koje je administrator odredio za pojedini i grupu sadržaja.

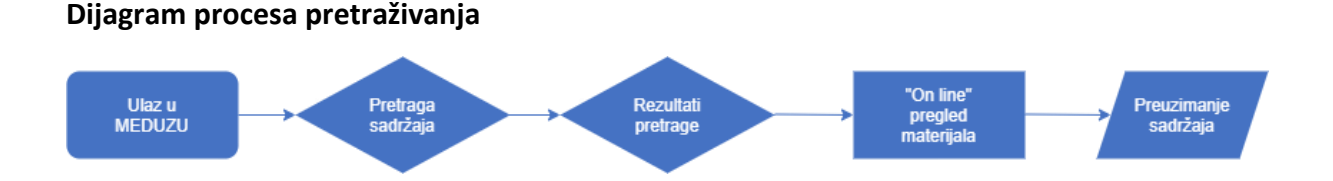

### Koraci procesa

Prilikom pristupa sustavu registrirani korisnik prijavljuje se u sustav na jedan od ranije navedena tri načina: AAI@EduHr, NIAS ili direkna prijava lokalnim računom. Ukoliko je korisnik već ranije prijavljen u sustavu za direktni prijenos I snimanje predavanja u učionici, sustav povlači prijavu kako se korisnik nebi morao još jednom prijavljivati.

Na naslovnici treba biti omogućen pretraživač koji omogućuje pretragu temeljem ključnih riječi te ulaz na sučelje Pretrage sadržaja. Oba procesa su ranije detaljnije pojašnjena.

Korisnik treba u modulu za Pretragu sadržaja moći pretražiti objavljene sadržaje upisom ključnih pojmova u tražilicu uz korištenje sortiranja i filtera prema definiranim metapodacima (*search*). U ovom modulu trebaju biti omogućen i *browse* način pretraživanja kroz: kategorije, prema žanrovima i sl.

Ukoliko je autor definirao da je preuzimanje materijala omogućeno samo prijavljenim korisnicima isto je moguće uz zadovoljenje preduvjeta da je korisnik koji ga želi preuzeti prijavljen u sustav.

### <span id="page-51-0"></span>6.5. Proces administriranja

Proces administracije uključuje pregled i odobrenje materijala od strane administratora sustava. Ukoliko postoje nejasnoće ili je pregledom materijala utvrđeno nepoštivanje Pravila sustava administratori mogu tražiti pojašnjenja od korisnika koji su materijal unijeli i u konačnici ako isti ne zadovoljava pravila sustava mogu pojedini materijal ukloniti (privremeno ili trajno).

Administrativno sučelje ovisno o trenutnim ovlastima korisnika, nudi mnoštvo opcija, između kojih su i opcije za prijenos sadržaja, kreiranje live streama, upravljanje organizacijskim cjelinama, administriranje korisnika i organizacijskih cjelina (ustanova), slanje obavijesti, administriranje vanjskih sustava i servisa (MoD i Baltazar), pregled i izlist statistike, kreiranje i upravljanje paketima sadržaja (kategorije), pristup analitici i statistici i sl..

Procesi za administraciju korisnika je objašnjeno u poglavlju [Korisnici.](#page-36-0)

#### <span id="page-51-1"></span>Komunikacija s administratorima

Proces administracije sustava mora omogućiti administratorima sustava, u skladu s dodijeljenim ovlaštenjima, potpuni nadzor i upravljanje sustavom, pregled i odobravanje materijala, upravljanje profilima, izvještavanje i rješavanja tekućih operativnih poteškoća. Također svaki korisnik kroz sustav može obavijestiti helpdesk i administratora o problemima u radu sustava ili u vezi materijala koji krše Pravila sustava.

Sustav administratorima treba omogućiti jednostavnu objavu i kasniju izmjenu obavijesti za korisnike - svima ili samo određenim skupinama korisnika prema rolama korisnika.

Korisnik se može obratiti CARNET-ovom helpdesku kao "first level" podršci koja pri tome proslijeđuje upit krovnim administratorima vezano uz neki specifičan problem. Korisnik odgovor dobiva kroz "Moj portal" i e-poštom.

U modulu "Pomoć i podrška" se nalazi posebna uputa namjenjena za sve administratore i korisnike koji imaju neku vrstu ovlasti za pristup admin sučelju. Uputa je vidljiva isključiva po prijavi u sustav te ukoliko korisnik ima neku od uloga u sustavu.

#### **Dijagram – komunikacija s administratorima**

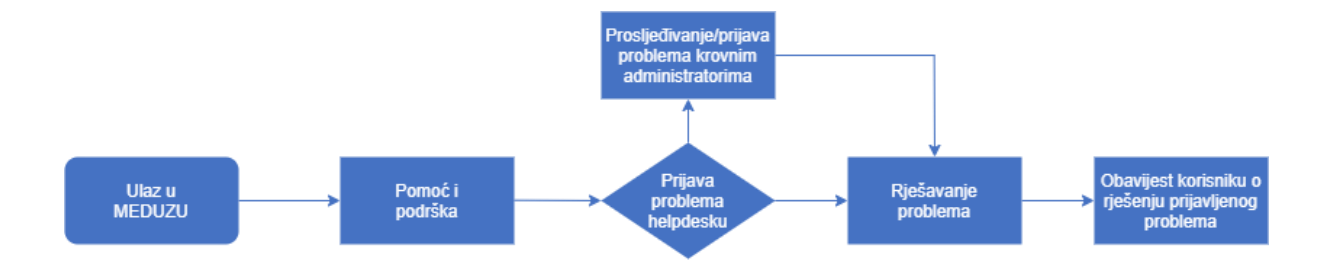

#### Koraci procesa

Prilikom pristupa registrirani korisnik prijavljuje se u sustav na jedan od ranije navedenih načina.

Korisnik putem sučelja može prijaviti tehnički problem ili bilo koji oblik nepravilnosti ili neprimjerenosti objavljenog materijala na sustavu. Također korisnici mogu prijaviti i komentare materijala za koje smatraju da nisu prikladni.

Temeljem podnesene prijave administrator u slučaju tehničkog problema isti samostalno rješava ili prosljeđuje tehničkoj službi na rješavanje, a u slučaju prijave neprimjerenog sadržaja pristupa se detaljnom pregledu materijala na koji se prigovor odnosi.

Ukoliko administrator nakon detaljnog pregleda potvrdi nepravilnost pristupa se privremenom ili trajnom uklanjanju materijala te se od korisnika koji je unio materijal traže pojašnjenja.

Ukoliko administrator nakon pregleda ne utvrdi nepravilnost prigovor se odbacuje.

Po konačnom rješenju obavještava se korisnik koji je podnio prijavu o rješenju njegove prijave, tj. da li se prijava prihvaća ili odbacuje uz obrazloženje rješenja. Sve prijave ostaju u sustavu kako bi se mogla pratiti statistika prijava i kako bi se u što većoj mjeri izbjegla mogućnost zloupotrebe mogućnosti prijave određenog materijala.

Modul Pomoć i podrška treba sadržavati upute za krajnje korisnike aplikacije. Upute za krajnje korisnike će izraditi dobavljač softvera, a CARNET je zadužen za eventualne dopune i dorade. Upute trebaju biti svrstane u preddefiniranim kategorijama i potkategorijama (kao što su Opće informacije, prijava u sustav, unos materijala, važne informacije i dr.). Trebaju sadržavati i slike ekrana i video uputu, a trebaju biti dostupne i za preuzimanje u .pdf formatu.

U modulu se treba nalaziti i popis često postavljanih pitanja korisnika, razvrstanih u kategorije.

U modulu treba postojati obrazac kroz koji se korisnik može obratiti CARNET-ovom timu krovnih administratora vezano uz neki specifičan problem. Korisnik odgovor dobiva kroz "Moj portal" i e-poštom.

U modulu "Pomoć i podrška" se nalazi posebna uputa namjenjena za sve administrator i korisnike koji imaju neku vrstu ovlasti za pristup admin sučelju. Uputa je vidljiva isključiva po prijavi u sustav te ukoliko korisnik ima neku od uloga u sustavu.

### <span id="page-53-0"></span>6.6. Obavijesti

Podsustavu za slanje obavijesti korisnicima imaju pristup isključivo glavni administratori na ustanovi i krovni administratori.

Glavni administratori na ustanovi mogu slati obavijesti isključivo korisnicima koji su dio njihove organizacijske cjeline odnosno ustanove, dok krovni administratori mogu slati svim registriranim korisnicima AAI-a i NIAS-a tako i lokalno kreiranim računima.

Podsustav omogućuje kreiranje dvije vrsta obavijesti:

- Pop up poruka
- Poruke/obavijesti

Pop-up je namjenjen kratkim obavijestima koje dočeka korisnika na naslovnoj stranici pri prvom dolasku na stranicu.

Poruke su namjenjene kao duža vrsta obavijesti, a njima korisnik pristupa putem "Moj portal".

### **Sažetak**

- 1. Podsustav će podržavati propagaciju obavijesti i poruka do korisnika
- 2. **Definiranje ciljane skupine za primanje obavijesti** mogućnost odabira kojoj grupi korisnika ili pojedinačnim korisnicima se šalju obavijesti (npr. Svim korisnicima unutar neke organizacijske cjeline, svima ili pojedinačnom korisniku)

**Definiran izgled obavijesti ili poruke** – svaka obavijest se definira referentnim identifikacijskim brojem, naslovom, sadržajem poruke i ciljanom skupinom (pojedinac, glavni administratori ustanova (cjelina), administratori ustanova (cjelina), organizacijska cjelina ili svi korisnici)

### <span id="page-53-1"></span>Aktivnosti

U podsustavu aktivnosti, krovni administrator ima uvid u povijest aktivnosti korisnika, odnosno korisnika koji su nešto radili u administracijskom sučelju. Lista aktivnosti je sortirana prema datumu nastanka aktivnosti, a moguće je sortirati i filtrirati prema vrsti aktivnosti (prijava, upload, delete, edit, create i sl.), vrsti resursa na kojem je imao aktivnost (Kategorije, Video, Audio i sl.), uzlazno ili silazno po datumu aktivnosti, abecedno uzlazno i silazno.

U podsučelju postoji i tražilica preko kojeg krovni administrator može točno pronaći određen korisnički račun koji je imao aktivnost.

Lista kao i pretraga vraća rezultat:

- Korisnik (AAI@EduHr, ili neka druga identifikacija korisnika)
- Vrsta akcije
- Vrsta resursa
- ID resursa

• Vrijeme akcije (u formatu - gggg-mm-dd, hh:mm:ss)

### <span id="page-54-0"></span>Vizualne karakteristike

Krovni administrator ima isključivo pravo upravljati modulom vizualne karakteristike dok je ostalim ulogama ta opcija nevidljiva. Krovni administrator ima opciju odabira videozapisa i redoslijed istih koji se prikazuju na naslovnici platforme. U admin sučelju unese se ime videozapisa koji se želi istaknuti odabire se na koje mjesto se želi staviti

### <span id="page-54-1"></span>6.7. Procesi povezivanja s drugim sustavima – API

Sustav mora omogućavati povezivanje sa drugim IT riješenjima i aplikacijama kao što je primarno zasebni i odvojeni sustav za direktno snimanje i prijenos predavanja u učionici i NIAS, AAI@EduHr za prijavu.

Sustav mora omogućiti razmjenu podataka s drugim sustavima poput e-Matice, e-Građani, Omega i sl. koje su već razvijene te u budućnosti i iz drugih aplikacija koje su u fazama razvoja.

Primarno je planirano da se povezivanje s drugim sustavima omogući putem REST API-a. API omogućuje unos materijala sukladno metapodacima i pravilima u web sučelju te je dvosmjeran u smislu primanja zahtjeva i davanja odaziva.

REST je kratica za REpresentational State Transfer. REST API je neovisan od bilo kojeg temeljnog protokola i nije nužno povezan s HTTP-om. Međutim, najčešće REST implementacije koriste HTTP kao aplikacijski protokol, a Rješenje se mora temeljiti na REST API-jima izgrađenim na HTTP-u.

Sve funkcionalnosti frontenda moraju biti implementirane kroz API. Sustav mora biti razvijen prema **API first** principu. Više tehničkih zahtjeva vezanih uz API nalazi se u Prilogu 5 - Obaveze odabranog ponuditelja u planiranju i razvoju IT rješenja.

**Svi navedeni procesi u nastavku su detaljnije pojašnjeni te su definirane funkcionalnosti unutar pojedinog procesa ili aktivnosti/radnje.**

### <span id="page-54-2"></span>6.8. Proces snimanja (i automatskog snimanja) sadržaja sa udaljenih lokacija

Sustav mora omogućiti integraciju sa udaljenim lokacijama radi snimanja predavanja, sadržaja u studijima, itd.

Unutar sustava potrebno je izraditi korisničko sučelje koje je dostupno Administratorima na ustanovi a koje omogućuje:

- Dodavanje novog prostora za snimanje
- Uređivanje postojećeg prostora (uređivanje postavki)
- Brisanje postojećeg prostora

• Pregled snimki izrađenih za sve dodane prostore pojedine ustanove

Pod prostorijama u kojima se mogu izraditi snimke predavanja podrazumijeva se:

- Učionice na ustanovama
- Predavaone
- Studiji za snimanje
- Ostale prostorije na ustanovama

Za potrebe ove funkcionalnosti potrebno je izraditi dodatno programsko rješenje (agent) koji će imati mogućnost instalacije na računala, mikro računala, a koji će obavljati prikupljanje dostupnih audio video izvora na odabranoj lokaciji te proslijeđivati ih na sustav. Pri tom treba zadovoljavati sljedeće funckionalnosti:

- Prikupljanje više video izvora zasebno (sa ugrađenim audio zapisom), npr, kamere u prostoriji koje su spojene na računalo, uređaji spojeni putem video ulaza kao što su interaktivni ekrani, prezentacijska računala, snimke ekrana prezetnacijskog računala itd).
- Slanje prikupljenih kanala odvojeno na server sustava

Prikupljeni materijal se obrađuje na sustavu te se poslužuje korisniku sa mogučnošću odvojenog pregleda sadržaja. Korisnik mora imati opciju odabira kanala kojeg će gledati dok mu se ostali dostupni kanali za taj video zapis prikazuju pored/ispod odabranog kanala.

Audio zapis mora biti sinkroniziran sa odabranim video zapisom.

Sva snimljena predavanja moraju imati opciju:

- Gledanja uživo (prijenos predavanja) krajnjim korisnicima
- Snimanja predavanja unutar korisničkog sučelja, sa opcijom naknadne objave i pravilima dostupnoću sadržaja
- Brisanje sadržaja, uređivanje sadržaja
- Preuzimanje snimljenog sadržaja lokalno na računalo

Sučelje za dodavanje novih prostorija:

Na svakoj ustanovi potrebno je omogućiti dodavanje novih prostorija za snimanje. Administrator na ustanovi kreira novu prostoriju, unosi tražene podatke, povezuje instaliranog agenta na udaljenoj lokaciji, podešava postavke automatske objave ili pohrane snimki

### Proces pokretanja snimanja

Krajnji korisnik sa pojedine ustanove mora imati mogućnost pokretanja snimanja predavanja. Ukoliko se snimanje zakaže ranije sa točnim vremenom pokretanja i zaustavljanja krajnji korisnik ne mora poduzimati radnje za snimanje u pojedinoj prostoriji. Krajnji korisnik mora imati mogućnost pokretanja snimanja u danom trenutku unutar pojedine prostorije putem instaliranog agenta. Pri tom mora imati opcija za pokretanje snimanja, pauziranje, zaustavljanje. Ostale opcije za podešavanje snimanja mu nisu dostupne.

Sustav automatski detektira dostupne video ulaze te radi snimke samo sa onih koji su mu dostupni. Ukoliko sa jednog ulaza nije dostupan video signal isti se neće uključiti u snimku.

Agent na računalu mora jasno naznačiti krajnjem korisniku da je snimanje u tijeku.

Sustav mora imati mogućnost povezivanja sa drugim tehničkim sustavima koji mogu pružiti mogućnost prijenosa sadržaja, snimanja. (npr gotova hardverska rješenja).

Proces izrade korisničkih sučelja

Odabrani ponuditelj će u dogovoru sa Naručiteljem usuglasiti izgled korisničkog sučelja za sve elemente sustava.

Odabrani ponuditelj će u prvoj fazi isporuke sustava Naručitelju slati elemente sučelja (wireframe) na pregled i odobrenje.

## <span id="page-56-0"></span>7. Migracija materijala/sadržaja sa starog sustava Meduza

Potrebno je migrirati sve materijale sa starog sustava Meduza na novu platformu/sustav. Bitno je svaki video sadržaj ispravno označiti (u skladu sa CARNET LOM profilom i dodatnim setom podataka specifičnim za novi sustav), opisati i dodati ključne riječi.

S obzirom da trenutna struktura i hijerarhija paketa sadržaja unutar starog sustava se malo razlikuje u odnosu na novu strukturu, svi sadržaji koji su kategorizirani unutar VOD paketa i Videoteka, potrebno ih je raspodijeliti prema novoj strukturi Kategorije.

Bitno je naglasiti da svi referencijski identifikacijski brojevi svakog pojedinog sadržaja mora ostati isti, pa kao takav se samo translatira na novi sustav kako nebi dosadašnji linkovi bili "broken".

Okvirna procjena broja videomaterijala za migraciju je oko 20 000, dok procjenjeno vrijeme za kvalitetno označavanje, translatiranje, migriranje i kategoriziranje jednog video sadržaja na novu platformu/sustav je cca. 5 minuta, što znači da je ukupno procjenjeno vrijeme ta kompletnu migraciju potrebno 1700 sati rada.